HOVEDPROSJEKT:

#### **3D-GRAFIKK TIL PROGRAMMET MATCH FOR TVNORGE**

#### **3D-GRAPHICS FOR THE TV-SHOW MATCH ON TVNORGE**

FORFATTERE: STEIN ERIK FRUGÅRD ØYSTEIN LEIKNES NAG ELLEN JOHANSEN

DATO: 14. MAI 2004

### SAMMENDRAG AV HOVEDPROSJEKT

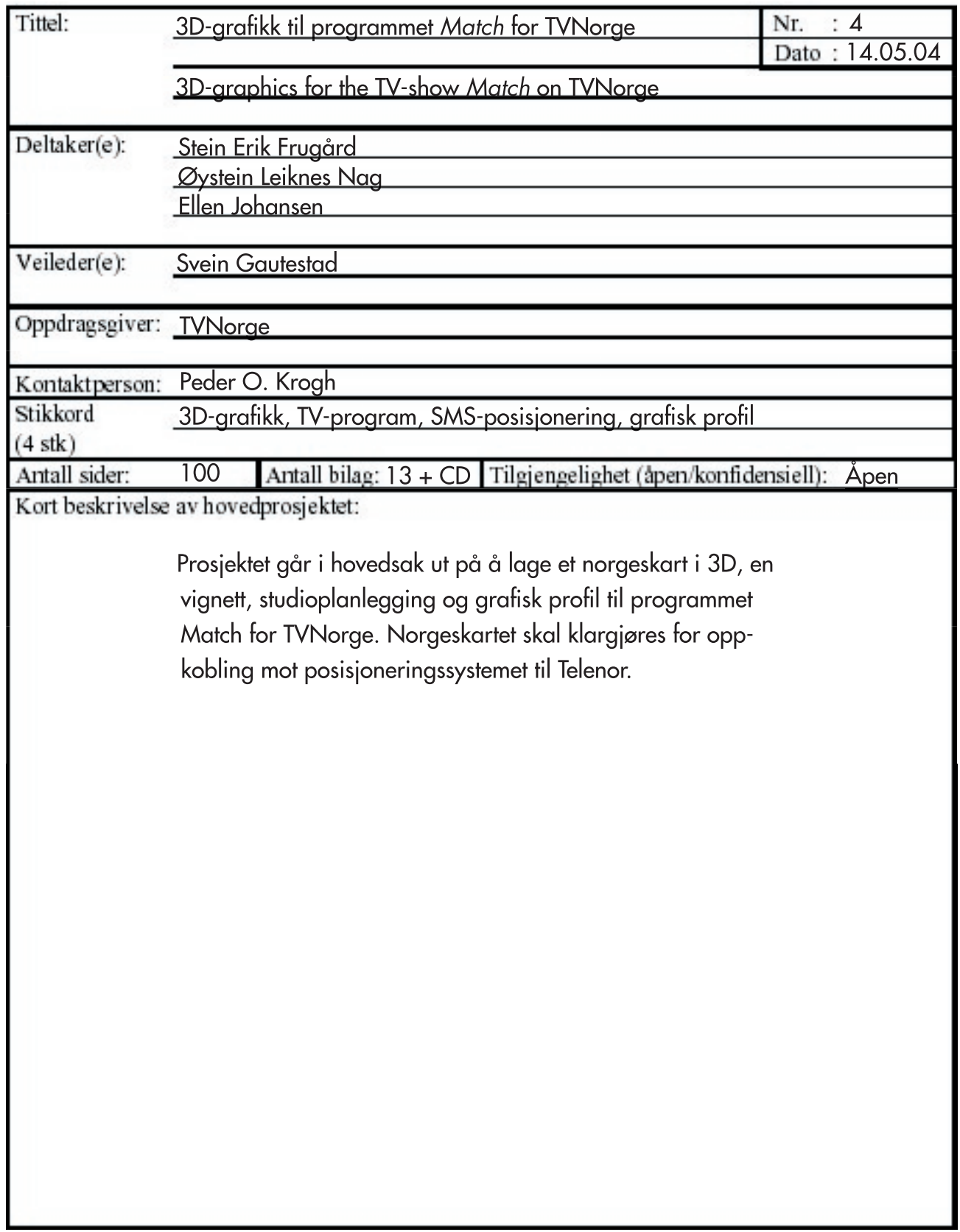

## 3D-grafik til programmet Match for TVNorge

Et hovedprosjekt ved Høgskolen i Gjøvik Bachelor i ingeniørfag, grafisk Våren 2004

Stein Erik Frugård Øystein Leiknes Nag Ellen Johansen

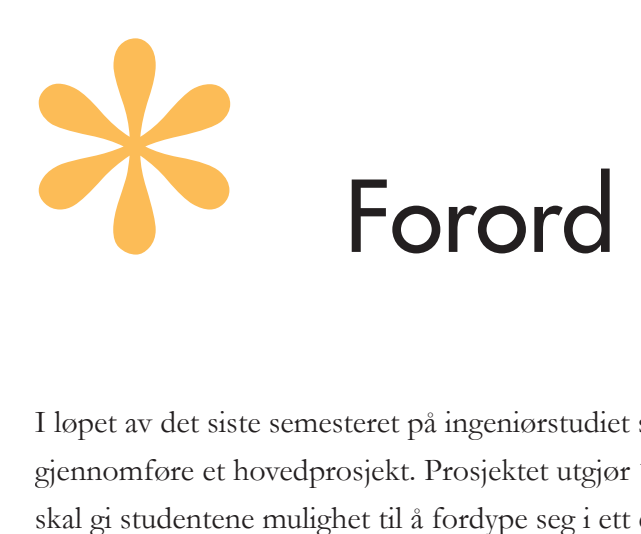

I løpet av det siste semesteret på ingeniørstudiet skal alle studenter gjennomføre et hovedprosjekt. Prosjektet utgjør 18 studiepoeng og skal gi studentene mulighet til å fordype seg i ett eller flere av fagområdene som inngår i studiet. Denne rapporten inngår som en del av hovedprosjektet 3D-grafikk til programmet Match for TVNorge.

Prosjektet har vært veldig lærerikt og latt oss fokusere på emner i utdanningen vår som vi ønsker å vektlegge. Vi visste tidlig at vi ville jobbe med 3D-grafikk for digitale medier og var så heldige å få tak i en oppdragsgiver som ville gi oss en problemstilling innenfor dette emnet. Arbeidet for oppdragsgiver TVNorge har vært spennende og lærerikt, og vi føler oss priviligerte som fikk muligheten til å jobbe med dette prosjektet.

Vi vil takke veileder Svein Gautestad for gode råd og veiledning i prosjektperioden. I tillegg vil vi takke andre ressurspersoner som har vært involvert i prosjektet. Takk til Peder O. Krogh som har vært kontaktpersonen vår hos TVNorge og som tok sjansen på å gi oss frie tøyler. Det har vært lærerikt å få utfolde seg kreativt og ta egne avgjørelser. I tillegg vil vi si at vi setter stor pris på hjelpen fra Peter Spence som har vært en ressurs på små og store utfordringer innen 3D-modellering og på all hjelp vi har fått fra andre med tilknytning til prosjektet.

Gjøvik 14. mai 2004

Stein Erik Frugård

Øystein Leiknes Nag

Ellen Johansen

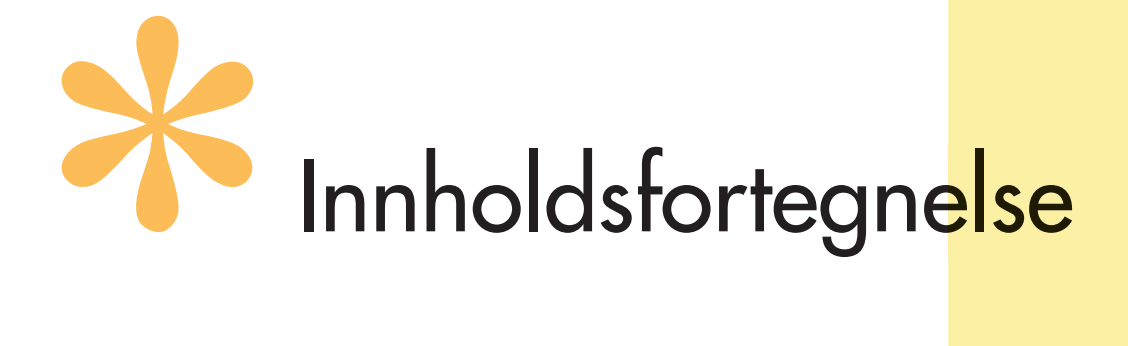

#### Del A — Innledning

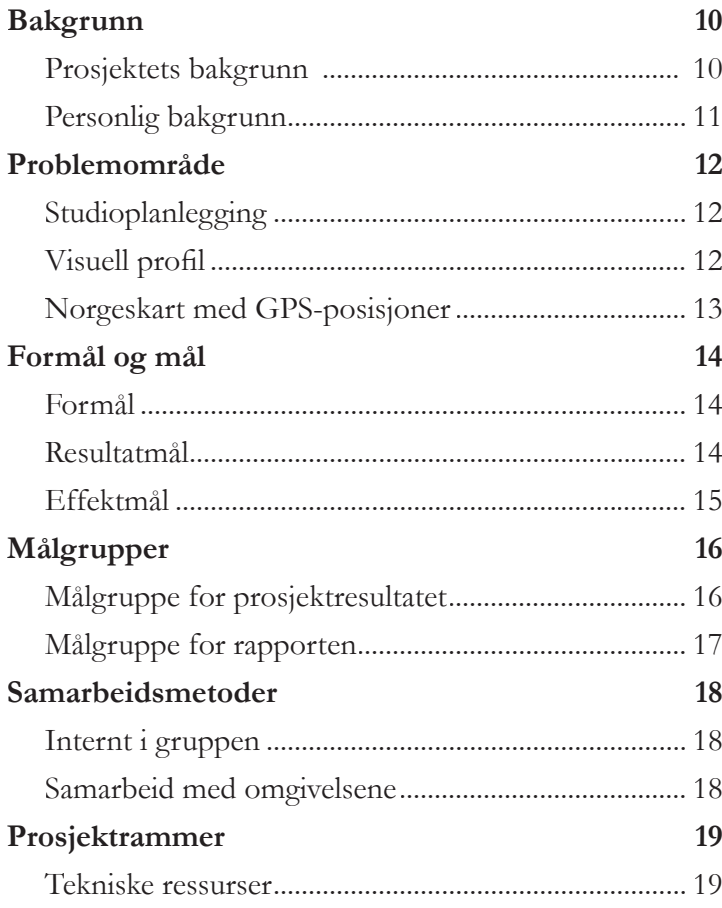

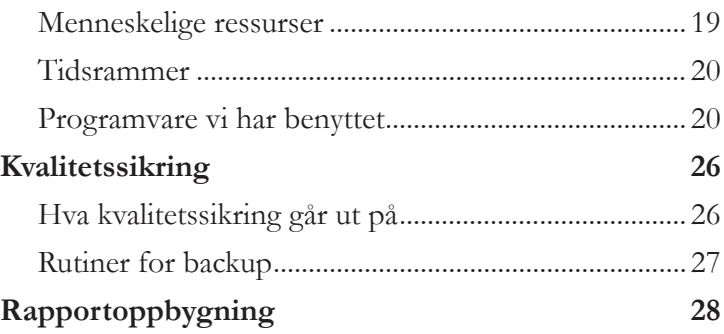

#### $Del B - Om prosjektet$

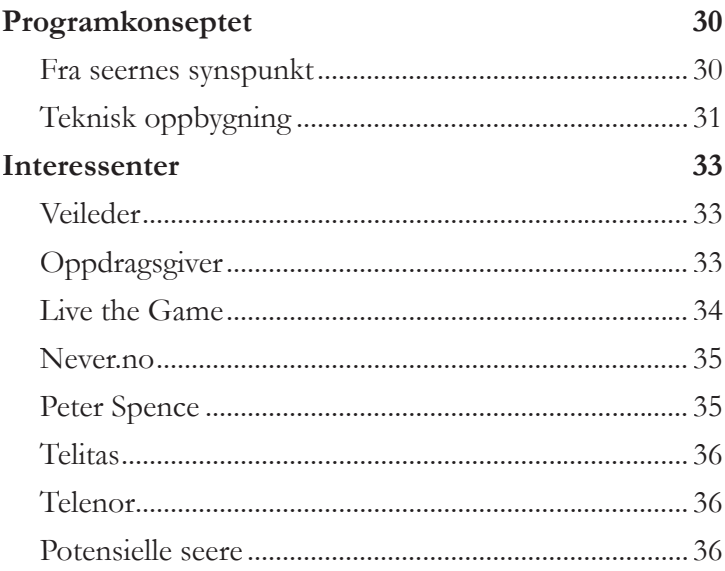

#### $Del C - Research$

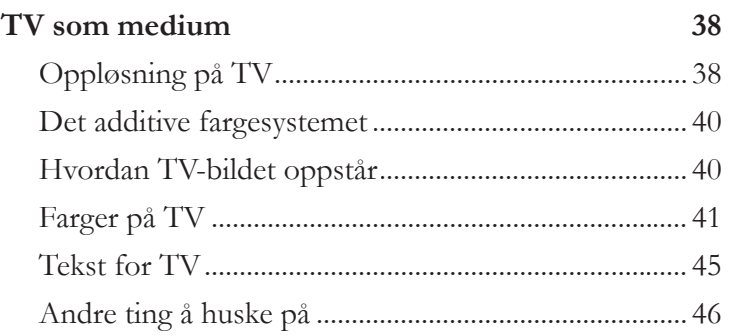

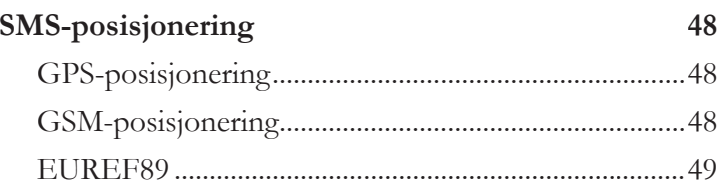

### $Del D - Studioplanlegging$

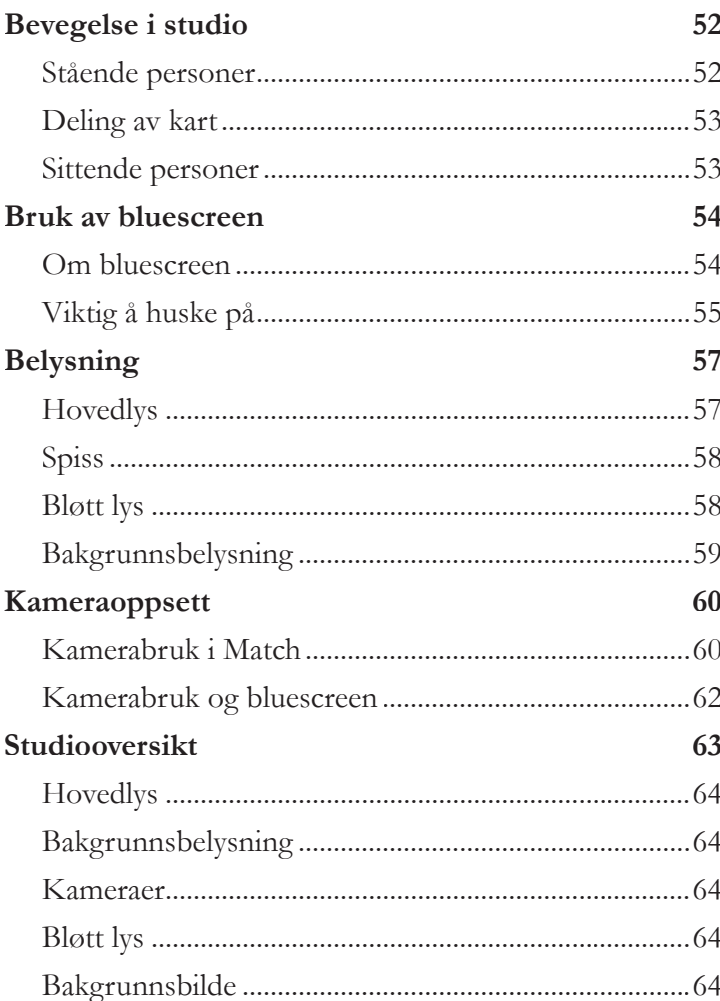

#### $Del E - Productter$

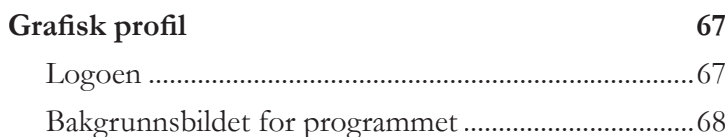

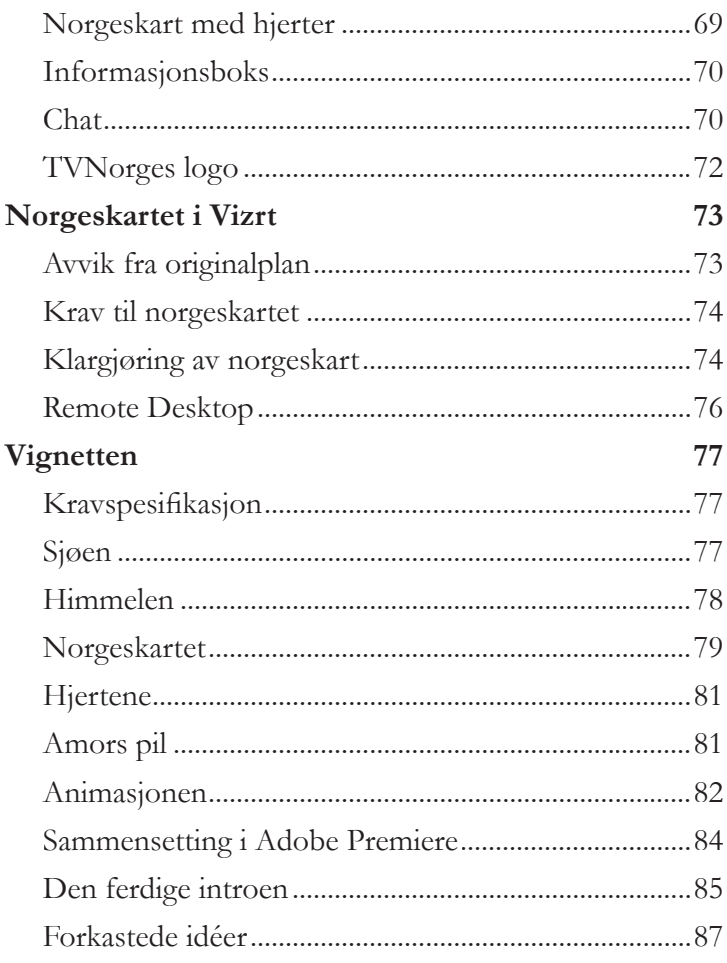

### Del  $F -$  Avslutning

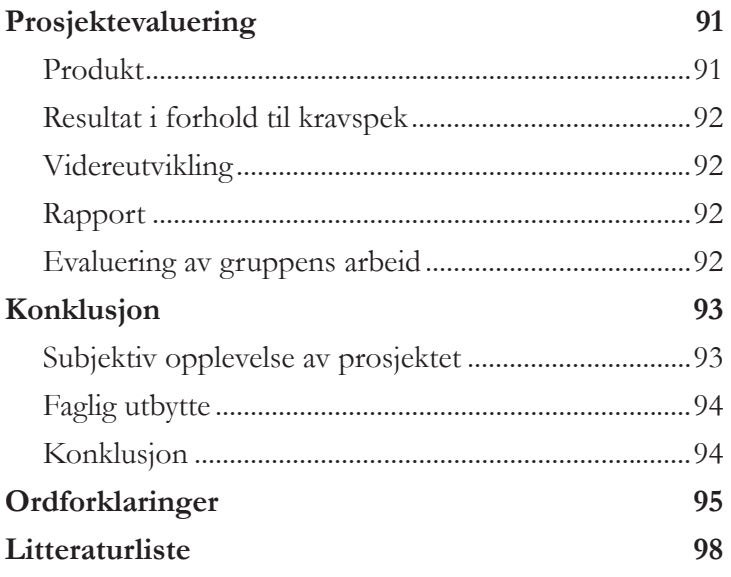

## Del A Innledning

Bakgrunn Problemområde Formål og mål Målgrupper Samarbeidsmetoder Prosjektrammer Kvalitetssikring Rapportoppbygning

## Bakgrunn  $\int$

Vi har valgt å dele teksten om bakgrunn inn i to deler. Det er fordi det er ulike årsaker til at prosjektet har oppstått og til at vi fikk muligheten til å jobbe med det.

### 1.1 Prosjektets bakgrunn

Vi befinner oss i en teknologisk tidsalder, og selv måten mennesker møtes på har blitt påvirket av dette. Stadig dukker det opp nye kanaler som er konstruert for at mennesker skal treffes og finne en partner. Vi kan nevne SMS-dating, speed-dating og nettbaserte møteplasser som eksempler på dette.

**A B** skaffe TVNorge reklameinntekter sammen med inntekter fra SMS- Live the Game har en idé om at SMS-dating kan gjøres om til TV-underholdning, og de har utviklet et konsept som TVNorge er interesserte i å kjøpe. I tillegg til å underholde kan konseptet deltakelsen i programmet og en eventuell chat.

## 1.2 Personlig bakgrunn

Gruppen utførte et forprosjekt i faget prosjektstyring høsten 2003 og ble etablert gjennom et felles ønske om å jobbe med digitale medier og 3D-grafikk. Vi var enige om at det ville være inspirerende å jobbe med et hovedprosjekt der resultatet ville bli publisert for mange mennesker. Derfor gikk vi til landets største TV-kanaler og spurte om de hadde lyst til å bruke oss til noe innen 3D-grafikk og digitale medier.

I løpet av forprosjektperioden fikk vi kontakt med TVNorge, og vi fikk et møte hos kanalen, representert ved Knut Bjørgen, i oktober. Han gikk til Kino1-kjeden, så vi fikk ny kontaktperson, Peder O. Krogh, ved oppstarten av prosjektet i januar. Han ga oss tre ulike oppgaver å velge mellom. Den ene oppgaven var å lage et casinoprogram der den største delen av oppgaven ville gå ut på å lage en rulett i 3D. Den andre var oppgaven vi valgte; å lage grafikk for et datingprogram der den viktigste biten var å lage et tredimensjonalt norgeskart. Den siste gikk ut på å lage webstreamer for kanalen, men vi syntes ikke at vi hadde god nok programmeringsbakgrunn til å ta på oss et slikt oppdrag. Vi valgte datingprogrammet fordi det er et nytt konsept som ikke er prøvd ut på TV fra før. Det ville dermed gi oss veldig frie tøyler med tanke på idéer og design og hindre at vi lot oss påvirke av hvordan andre har gjort ting før oss.

Hovedprosjektet speiler mye av det vi har lært og hva vi ønsker å vektlegge i utdanningen vår. Det er derfor hovedsakelig personlige ønsker og mål for hva vi vil holde på med i framtiden som ligger bak valg av prosjektområde. Alle gruppemedlemmene har gått linjen for digital medieteknikk og har hatt 3D-animasjon som valgfag. Vi har også en felles interesse av å arbeide med grafisk design, samtidig som faget digital produksjonsteknikk har gitt oss en innføring i TVproduksjon. Det var derfor naturlig for oss å prøve å få TV som medium for publisering av prosjektet.

# Problemområde

For å produsere grafikk for TV-programmet Match, har vi måttet sette oss inn i hva det er viktig å ta hensyn til med TV som publiseringsmedium. Vi har samlet inn informasjon om hvilke typer grafikk som trengs for å lage programmet og brukt forskjellig programvare for å produsere de nødvendige elementene.

## 2.1 Studioplanlegging

Vi planla oppsettet av studio med lys og plassering av programledere. Dette måtte vi gjøre før vi kunne lage grafiske elementer til bruk under sending.

## 2.2 Visuell profil

Resultatet har blitt en visuell profil for bruk i programmet. Denne beskriver bruk av farger, fonter og logoer. I tillegg har vi laget en vignett og et norgeskart med hjerter som skal brukes under sending. Den visuelle profilen inneholder også bilder som illustrerer plasseringen av personer, norgeskart og en eventuell chat.

## 2.3 Norgeskart med GPS-posisjoner

Vi har samlet inn kartdata. Denne informasjonen har vi plottet inn i 3D-kartet over Norge, slik at det er klart til å ta imot GPSposisjoner fra SMS. Det endelige resultatet har blitt et norgeskart i 3D som er klart for videre redigering i Vizrt og oppkobling mot posisjoneringssystemet til Telenor.

## 3Formål og mål

## 3.1 Formål

Dette prosjektet skal gi TVNorge det grafiske fundamentet for å produsere et direktesendt datingprogram som kan påvirkes av seere via SMS.

## 3.2 Resultatmål

Vi skal levere det grafiske fundamentet for at TVNorge skal kunne fortsette planleggingen av og starte produksjonen av datingprogrammet Match. Dette skal bestå av planer for studio, vignett, informasjonsboks til bruk under programmet, forslag til plassering av en eventuell chat og et norgeskart i 3D som er klart til oppkobling mot posisjoneringssystemet til Telenor. Dette skal leveres til Peder O. Krogh hos TVNorge den 6. mai med avtalte filformater, oppløsning og kodek.

#### 3.2.1 Delmål

- kartlegge interessentene i prosjektet
- lage en tydelig kravspesifikasjon ved hjelp av tilstrekkelig informasjonsinnsamling fra involverte parter i prosjektet
- kartlegge målgruppen
- innhente tilstrekkelig informasjon til å vite hva som må tas hensyn til ved design for TV
- innhente informasjon om hvordan posisjonsbestemmelse av SMS foregår
- lage en grafisk profil som bestemmer bruk av logo, farger, fonter og andre grafiske elementer for datingprogrammet Match og som vi er enige om at vi er fornøyde med
- lage en plan for plassering av objekter i studio
- lage en visuell guide til TVNorge om hvordan skjermbildet skal komponeres
- modellere et kart i 3D som stemmer forholdsmessig riktig geografisk med Norge
- sette opp punkter i det tredimensjonale norgeskartet med korrekt plassering av et utvalg norske byer
- lage en vignett som stemmer overens med programkonseptet og den grafiske profilen
- lage designet for en informasjonsboks som skal brukes i forgrunnen under programmet
- lage forslag til utseendet på- og plasseringen av en eventuell chat som kan brukes under programmet

## 3.3 Effektmål

- få mer erfaring med å jobbe med 3D-modellering og 3Danimasjon i 3D Studio Max
- få erfaringer med grafisk design og arbeid med en helhetlig profil
- få en innføring i Vizrt
- gjennomføre et større prosjekt innen digital publisering
- få erfaring med prosjektarbeid og i å dra inn kontakter og hjelp fra prosjektets interessenter
- få større innsikt i TV-produksjon
- benytte tidligere ervervede kunnskaper og tilegne oss nye

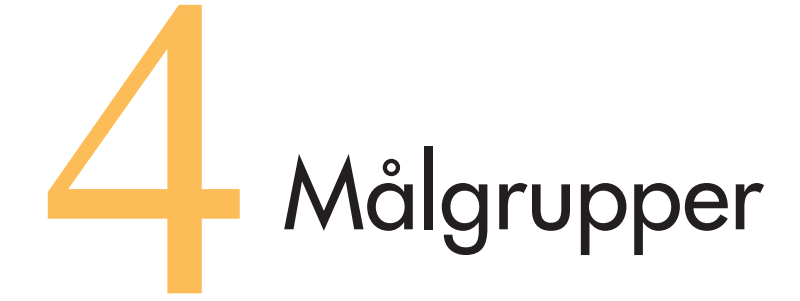

Vi har litt ulike målgrupper for prosjektresultatet og rapporten, siden disse produktene skal vurderes på forskjellig måte.

## 4.1 Målgruppe for prosjektresultatet

Målgruppen for prosjektresultatet er i hovedsak TVNorge. Vi er avhengige av at de blir fornøyde for at prosjektresultatet vårt skal bli publisert. For at TVNorge skal kunne bruke grafikken vår, er vi avhengig av at den igjen treffer målgruppen for programmet vi designer for.

Målgruppen for programmet vil være norske kvinner og menn i alderen 18 til 34 år. For at TVNorge skal kunne tjene penger på konseptet (i tillegg til reklameinntekter) er de avhengige av at publikum deltar på SMS. Sånn sett er dette en beskrivelse av idealseeren for programmet:

- han/hun bor på et sted i landet der det er mulig å ta inn TVNorge.
- han/hun er singel og av motsatt kjønn som deltakeren i studio.
- han/hun finner deltakeren i studio tiltrekkende.
- han/hun har tilgang på en mobiltelefon og mot til å forsøke å skaffe seg en date gjennom TV.

## 4.2 Målgruppe for rapporten

Målgruppen for rapporten er veileder og sensor, da det er disse som vurderer den og gir oss en tilbakemelding i form av en karakter på det vi har fått til.

## 5 Samarbeidsmetoder

## 5.1 Internt i gruppen

Vi har stort sett arbeidet med prosjektet i samme rom, A038 ved HiG, og hatt ukentlige gruppemøter hver tirsdag i prosjektperioden og ellers etter behov. Da har vi tatt opp status og fordelt arbeids oppgaver oss imellom.

Der det har vært behov for det, har vi diskutert løsningsforslag og hjulpet hverandre med idéer og metoder for å få ting gjort bedre. Ellers har hver enkelt for det meste hatt sitt ansvarsområde og jobbet individuelt med dette.

Vi har brukt møtevirksomhet, e-post og MSN Messenger til fildeling og som diskusjonsforum. Samarbeidskontrakten vår er med som vedlegg.

## 5.2 Samarbeid med omgivelsene

Samarbeidet med eksterne aktører har foregått via e-post, møtevirksomhet og telefonsamtaler. Hva samarbeidet har bestått i og hvordan kommunikasjonen har foregått ligger i interessentanalysen.

# Prosjektrammer

### 6.1 Tekniske ressurser

Gruppen fikk tildelt grupperommet A038 som vi stort sett har disponert alene. Vi fikk to PC-er, men har i hovedsak brukt egne maskiner under gjennomføringen av prosjektet. Grunnen er at maskinene vi fikk utdelt av skolen ikke var sterke nok til å takle 3Danimering og rendering. Vi fikk tilbud fra TVNorge om å jobbe på maskiner hos dem i Oslo, men har ikke benyttet oss av det på grunn av den lange reisetiden fra Gjøvik.

## 6.2 Menneskelige ressurser

I tillegg til Peder O. Krogh hos TVNorge, har vi trukket inn ulike personer og firmaer i prosjektet vårt. Disse har hjulpet oss med ulike tekniske og prosjektmessige problemer.

Veilederen vår har vært Svein Gautestad. Han har vi hatt møter med ca annenhver uke eller etter behov. Han har hatt oppfølging med fremdriften vår og hjulpet oss med forskjellige spørsmål vi har hatt.

Vi har også vært i kontakt med Live the Game som driver SMS-

tjenesten Match, Telitas som er teleleverandøren til TVNorge, Telenor som står bak posisjoneringssystemet, Peter Spence som er 3D-animatør og Never.no som trolig skal jobbe videre med norgeskartet vårt i Vizrt.

## 6.3 Tidsrammer

Skolens rammer for hovedprosjektet har styrt tidsbruken. Innleveringsfristen for rapporten var lagt til 19. mai, og vi har lagt opp arbeidsmengden ut fra dette.

## 6.4 Programvare vi har benyttet

Vi har brukt forskjellige programmer under prosjektets gang. Her er en oversikt over disse programmene og hva vi i hovedsak har brukt dem til.

#### 6.4.1 3D Studio Max 5

Dette er verdens mest brukte program innenfor 3D-modellering og animasjon. Programmet blir brukt til å lage animerte filmer, spill, visuelle effekter og alt mulig annet av design som inneholder 3D.

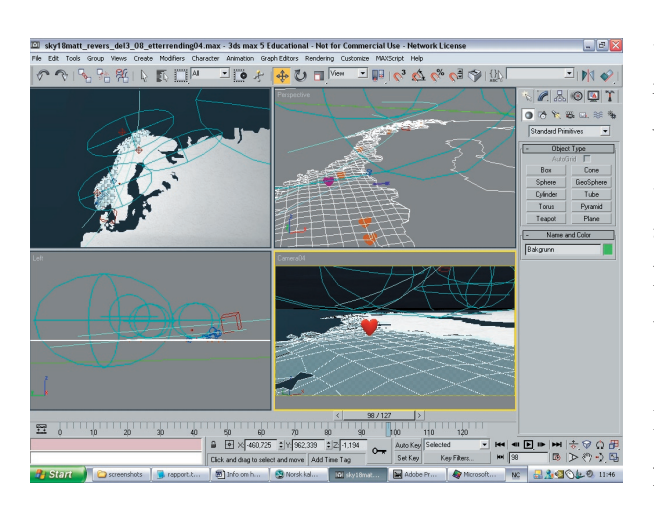

3D Studio Max inneholder verktøy for å lage 3D modeller og animasjoner med høyt realistisk utseende.

Rundt 100 000 profesjonelle animerere og

producere bruker programmet, som også har vunnet over 70 priser siden det ble introdusert.

*Screenshot fra 3D Studio Max.*

#### **Vi har brukt 3D Studio Max til:**

- modellering av norgeskart
- å modellere stedsobjekter for norske byer
- å lage rutenettet på norgeskart
- modellering av objekter til vignetten
- animasjon av vignetten
- å lage illustrasjoner til studioplanleggingen

#### **Programversjon**

Discreet 3D Studio Max 5.1.

#### **Lisens**

Lisensen eies av HiG.

#### 6.4.2 Adobe Photoshop

Photoshop er det mest benyttede bildebehandlingsprogrammet i verden. Det kan brukes til å redigere bilder og legge på effekter.

Programmet kan brukes for behandling av bilder for både elektronisk produksjon og for produkter som skal trykkes.

Adobe Photoshop er en grafisk standard i hele verden med en markedsandel på 97% for bildebehandlingsprogrammer i grafisk bransje.

#### **Vi har brukt Photoshop til:**

- å sette sammen illustrerende bilder og figurer til rapporten
- å redigere bilder vi har brukt som maps i 3D Studio Max
- å lage presentasjonsplakat for framføringen

#### **Programversjon**

Adobe Photoshop CS.

#### **Lisens**

Lisensen eies av HiG.

#### 6.4.3 Vizrt

Vizrt er en programvare som brukes til real-time digital grafikk og er et distribueringsverktøy for visuell kommunikasjon. Programmet gjør det mulig å lage og distribuere visuelt innhold for kringkastet grafikk. Dette kan f.eks. være forskjellige typer media som TV, interaktiv TV, Internett, og WAP. Det inkluderer 3D-systemer, virtuelle studio systemer, og globale 3D-map databaser. Vizrt produkter og løsninger er brukt av flere store TV-kanaler, Internettportaler, museer og universiteter rundt om i verden. Det brukes innen nyheter, sport, finans, værmeldinger og andre program der rask grafisk rendering er viktig.

De mest kjente kundene til Vizrt er CNN, SkyNews, BBC og CBS. I Skandinavia er NRK, TV2, TVNorge, SVT, DR og TV2Danmark alle kunder av Vizrt.

Det var ingen som ønsket/hadde penger til å sponse oss med lisens på Vizrt som vi kunne bruke på skolen. Vi ble derfor nødt til å jobbe på Remote Desktop hos TVNorge. Dette står det mer om i kapittel 2.

#### **Vi har brukt Vizrt til:**

- å sette opp GPS-posisjoner for norske byer i norgeskartet
- å sette opp informasjonsboksen der den skal stå under sending

#### **Programversjon**

Vi har brukt Vizrt 2.7.

#### **Lisens**

Lisensen eies av TVNorge.

#### 6.4.4 Adobe Illustrator

Adobe Illustrator CS er den nye bransjestandarden for produksjon av vektorgrafikk. Programmet brukes til å lage logoer og ikoner og

til oppsett av mindre tekstmengder. Filer fra Illustrator kan lagres for web eller for trykk og kan publiseres i et hvilket som helst medium. Vektorgrafikk fra Illustrator kan også settes inn og bearbeides i 3D Studio Max.

Filene kan lagres på mange ulike formater; som bildefiler, vektorgrafikk eller PDF.

#### **Vi har brukt Illustrator til:**

- å lage forslag til bakgrunnsbilde for sending
- å lage forslag til informasjonsboks
- å lage hjerter som skal brukes for å stedsplassere SMS under sending
- redigering av Match-logoen, for å unngå at det blir noe feil med fargene ved visning på TV
- å lage utkast til logo for programmet (vi arbeidet med logoproduksjon før det ble klart at Match-logoen måtte brukes)
- å tegne oversiktskart for studio

#### **Programversjon**

Adobe Illustrator CS.

#### **Lisens**

Lisensen eies av HiG.

#### 6.4.5 Adobe InDesign

Adobe InDesign 2.0 er et verktøy for profesjonell sidelayout og design. Programmet har integrert fargebehandling og håndterer PostScript-utskrift og førtrykksproduksjon ved bruk av PDF.

InDesign virker sømløst med Photoshop og Illustrator, og programmet kan også åpne QuarkXPress- og PageMaker Plus-filer. InDesign brukes til å lage flersidige flerfarge-brosjyrer som inneholder bildefiler, vektorgrafikk og PDF-filer av forskjellige slag og ulike tekstformater.

#### **Vi har brukt InDesign til:**

- å sette opp rapporten vår
- produksjon av presentasjonsplakat for fremføring av prosjektet

#### **Programversjon**

Adobe InDesign CS.

#### **Lisens**

Lisensen eies av HiG.

#### 6.4.6 Adobe Premiere

Det finnes flere hundre dataprogram og maskinvareløsninger for ikke-lineær videoredigering. De fleste som koster mye (dvs. fra 50.000 og oppover) er tilsvarende avanserte, mens de billige (under 3.000) som oftest gjør litt for lite. Adobe Premiere har blitt en standard for rimeligere redigeringsløsninger, med en prislapp på 7-8.000 kroner. Adobe Premiere er et avansert videoredigeringsprogram, som

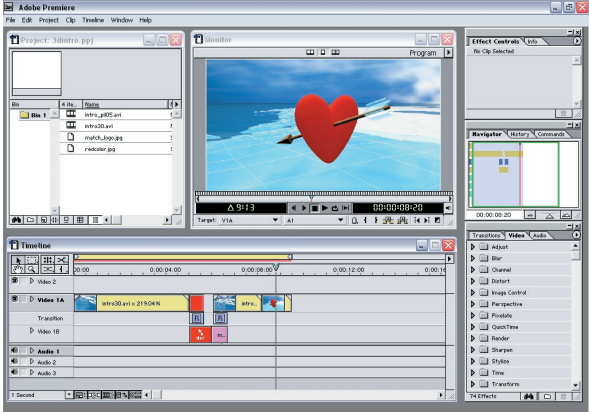

kombinerer video, lyd, animasjoner, stillbilder og grafikk.

Programmet er en god løsning for brukere som trenger et

fleksibelt, ikke-lineært redigeringssystem. Du kan arbeide med både førredigering og etterredigering. Adobe Premiere 6.0 innholder også flere muligheter for lagring av video i ulike format. I laveste

*Screenshot fra Premiere.*

oppløsning blir filene veldig små så du ikke trenger å tenke på lagringsplass. I høyeste oppløsning kan videoen lagres i DVDkvalitet.

Det er også mulig å skrive filmen tilbake til kameraet (krever DV inn/ut) eller til VCR. Premiere forutsetter at prossessen fram til redigerbare klipp er kjent, og at råmaterialet holder en god standard.

#### **Vi har brukt Premiere til:**

- å øke tempoet i vignetten
- å redigere og sette sammen videoklipp, bilder og effekter i vignetten

#### **Programversjon**

Vi har brukt Adobe Premiere 6.0.

#### **Lisens**

Vi fikk låne lisensnøkkel av TVNorge uke 18 til 20.

## **7 Kvalitetssikring**

Et godt kvalitetssystem må ha evne til forebygging av problemer, det vil si:

- å oppdage problemer, se etter årsaker, og gjennomføre korrektive tiltak for å hindre gjentakelse
- å innse potensielle problemer under planlegging, design og utprøving for å hindre at disse inntreffer

## 7.1 Hva kvalitetssikring går ut på

Dette betyr at vi umiddelbart skal håndtere problemer som oppstår ved "brannslokking". Vi får da redusert den umiddelbare skade, men hindrer ikke nødvendigvis gjentakelse. Problemet kan fort bli sendt videre til neste trinn i prosessene. Avvik og feil er kroniske og forsvinner ikke av seg selv. Vi må finne grunnårsaken til problemet, det holder ikke at en bare gjør noe med symptomene.

Lagarbeid og god kommunikasjon er fundamentet for ethvert godt kvalitetssystem. Kvalitet bør sikres ved hjelp av interne styringssløyfer. En slik selvkontroll er til nytte for hele gruppen. Den enkelte vises tillit, får et arbeid som er mer meningsfylt, og vil vanligvis besvare denne tillit.

Viktige punkter i etableringen av et godt kvalitetssikringssystem:

- alle må ta ansvar og vise tillit
- ingen må tjene på å skjule kvalitetsproblemer
- etablering av rutiner
- skape et ordnet og ryddig arbeidsmiljø
- organisere prosessene slik at muligheter for variasjon og avvik reduseres
- definere nøkkelindikatorer for vrak, avvik og omarbeid
- etablere analysemåte: hva, hvor, når, hvorfor
- etablere rapporteringsmåte og reaksjonsmåte
- legge mer vekt på at forebyggende arbeid blir gjort fremfor "brannslokking"

Vi har tatt opp og diskutert emner som har med kvalitetssikring å gjøre på de interne gruppemøtene. Vi har da prøvd å sørge for at korrigerende tiltak blir gjennomført så problemene ikke blir vedvarende. Vi har ikke hatt noen større kvalitetsavvik underveis.

## 7.2 Rutiner for backup

- alle tar backup hver uke
- det skal alltid tas backup av dokumenter før endring/skriving av ny versjon
- alt som skrives i tilknytning til prosjektet lagres på fellesområder på skoleserver
- en gang hver uke (fredag) skal en fullstendig backup av alle prosjektrelaterte dokumenter samles og lagres på CD-R eventuelt DVD

Hver enkelt har hatt ansvar for å ta backup av ukens arbeid. Dette skulle skje hver fredag. Disken med backup skal legges i bokhylla på rom A038 og merkes med dato.

Filnavn skal lagres på formen: INITIALER\_filnavn\_versjon.filformat. Eks: EJ\_norgeskart\_01a.max.

# **Rapportoppbygning**

Vi har valgt å dele rapporten inn i sju hoveddeler. Del A, innledningen, inneholder bakgrunnsinformasjonen for prosjektet. Del B handler om programkonseptet vi har jobbet med, mens del C består av research som vi utførte før vi satte i gang med oppgaven.

Del D inneholder studioplanen for programmet og tanker vi har rundt oppbygningen av studio. I del E har vi skrevet om de grafiske produktene som vi har levert til TVNorge, og F er avslutningen vår som omhandler evaluering av prosjektet og en konklusjon.

I del G ligger vedleggene våre. Det er administrative dokumenter og informasjon som vi ikke fant nødvendige å bruke i selve rapporten, men som kan brukes til fordypning i prosjektarbeidet vårt.

Vi har etter beste evne forsøkt å forklare fremmedord og fagterminologi på steder der slike ord har blitt brukt. Bakerst har vi en liten ordliste som forklarer noen av ordene vi har brukt i rapporten og som ikke er så godt forklart i teksten.

## Del B Om prosjektet

Programkonseptet Interessenter

## **12 Programkonseptet**

Programmet går i hovedsak ut på at en deltaker i studio skal få en date med en TV-seer som han eller hun teoretisk passer sammen med. Detaljene rundt programmet er ikke fastlagt, men hovedtrekkene for konseptet er bestemt.

### 9.1 Fra seernes synspunkt

I studio er en programleder og deltakeren som ønsker å skaffe seg en date. I TV-bildet vises også et norgeskart. Det stilles et ja/nei spørsmål til deltakeren i studio og seerne. Seerne har mulighet til å svare ja eller nei på SMS. Spørsmålet kan for eksempel være: "Liker du å gå på kino?". Hva deltakeren i studio svarer, holdes hemmelig til TV-seerne har fått tid på seg til å svare.

Etter en bestemt tid avsløres svaret til deltakeren i studio. For hver seer som har svart det samme som deltakeren i studio på SMS, dukker det opp et hjerte på norgeskartet. Disse to passer da sammen gjennom en felles interesse av å gå på kino. Hjertene plasseres på de stedene i Norge som seernes matchende SMS-er er sendt fra.

Så kjøres det på med et nytt spørsmål til seerne og deltakeren i

studio. De seerne som svarte likt med deltakeren i studio forrige runde, henger fortsatt med i spillet. De har fortsatt muligheten til å vinne daten med ham/henne som de ser på TV, og de kan sende inn et nytt ja eller nei. De som svarte motsatt av deltakeren i studio er derimot ute av spillet. Numrene deres siles bort og de får ikke muligheten til å sende inn flere meldinger med svar på spørsmål. Alle som ryker ut mottar øyeblikkelig en melding om at de dessverre ikke matchet og at de derfor er ute av spillet. Hjertet som representerte deres SMS forsvinner fra kartet. Det følger så på med liknende spørsmålsrunder til antall matcher og dermed antall hjerter på kartet er minimert.

Det er uklart hvordan TVNorge har tenkt seg at det bare skal bli én match igjen. Faren er stor for at alle ryker ut på samme spørsmål når det er få deltakere igjen, og derfor må SMS-konkurransen sannsynligvis avsluttes før det bare er to-tre deltakere igjen. Avgjørelsen om hvem som får en date sammen med deltakeren i studio kan da skje ved at deltakeren får velge hvilket av hjertene på kartet han eller hun ønsker at skal vinne. Den geografiske plasseringen av hjertet kan da få noe å si for valget deltakeren tar. Eventuelt kan konkurransen avgjøres ved trekning blant de siste som står igjen.

TV-seeren som har vunnet SMS-konkurransen vil bli ringt opp og presentert for deltakeren i studio. De to vil få spandert en date av TVNorge, der et kamerateam følger med. Klipp fra daten vil bli vist i neste Match-program.

Hvis det blir bestemt at det skal være med en chat, kommer denne til å gå til siden for selve programmet og fungere uavhengig av dette.

## 9.2 Teknisk oppbygning

For å få kartet med hjertene til å fungere som det skal, ligger det forskjellige teknologier bak. Programmet baserer seg blant annet på en SMS-tjeneste og GPS-posisjonering av telefonsignaler.

TV-seerne ser på programmet hjemmefra og sender en SMS med svaret sitt til nummeret som oppgis på skjermen. Signalet fra mobilen fanges opp av posisjoneringssystemet til Telenor som utstyrer s ignalet med en GPS-posisjon. Telitas som er SMS-leverandøren til TVNorge kjøper posisjoneringstjenesten fra Telenor.

Norgeskartet er gjort klart i Vizrt. Der har vi merket av punkter med navn som tilsvarer GPS-posisjonene de er plassert på i norgeskartet. Never.no vil sannsynligvis stå for å lage programkode som knytter SMS-informasjonen opp mot norgeskartet i Vizrt. SMS-ene fra seerne kommer inn til en datamaskin med programkoden og sorteres i ja-, nei- og feilkategorier. Posisjoneringssystemet har hengt på GPSposisjonen til hver enkelt av disse meldingene.

Til gruppen som har svart det samme som deltakeren i studio sendes en melding om at de er med videre. Hvis det er første spørsmålsrunde, dukker det opp hjerter i norgeskartet som representerer disse personene på deres respektive GPS-posisjoner. Hvis det er av de videre rundene opprettholdes hjertene til seerne i denne gruppen.

De som har svart motsatt av deltakeren i studio mottar en SMS om at de dessverre ikke er med videre. Hvis det er første spørsmålsrunde skjer det ikke annet. Hvis seerne det gjelder har gått videre i tidligere runder, fjernes hjertene som representerte disse personene fra kartet.

Dersom noen har sendt inn en melding på feil form, får de en tilbakemeldng om dette. De mottar samtidig en veiledning om hvordan det gjøres riktig. Kartet og sendingen ellers forblir upåvirket av slike meldinger.

Programmet må også kunne regne ut hvor mange som var med da spillet startet, hvor mange som er igjen og hvor mange som røyk ut i siste runde. Det er for å kunne skrive ut statistikk for seerne på skjermen.

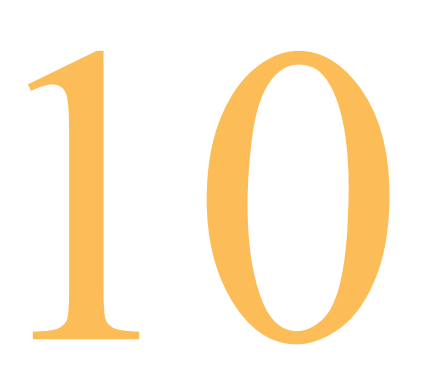

## **Interessenter**

Interessenter er personer eller organisasjoner som på en eller annen måte berøres av prosjektresultatet eller trekkes inn i prosjektet underveis. Det er viktig for ethvert prosjektresultat å ta hensyn til og bruke interessentene på riktig måte slik at prosjektgangen og -resultatet blir så bra som mulig for alle parter.

## 10.1 Veileder

Veilederen vår under prosjektet har vært Svein Gautestad. Han har hatt oppfølging med framdriften og hjulpet oss med enkelte tekniske spørsmål. Kommunikasjonen med veileder har vært gjennom møtevirksomhet.

## 10.2 Oppdragsgiver

TVNorge er en TV-kanal som i dag kan ses 3 305 000 mennesker. Det vil si at 88,9 prosent av Norges befolkning har mulighet til å se deres programmer. Muligheten til å spre kanalens rekkevidde så stort er oppnådd gjenom et nært samarbeid med 22 lokal-TV-stasjoner. Til sammenligning har NRK1 en distribusjon på 100 prosent, TV2 97,5 prosent, NRK2 81,9 prosent og TV3 62,4 prosent.

#### 10.2.1 Fakta om TVNorge

Den 5. desember 1988 startet TVNorge som den første reklamebaserte TV-kanal i Norge. Hallvard Flatland, Ola Grønvold, Erik Rynning og Ola Steinsrud var gründerne bak kanalen.

Det amerikanske selskapet SBS (Scandinavian Broadcasting Systems) er hovedaksjonær i TVNorge med 50,7 prosent av aksjene. TV2 eier de resterende aksjene.

TVNorges organisasjon består av rundt 75 ansatte og TVNorges norske produksjoner lages i dag av 100 prosent frittstående produksjons selskaper.

#### 10.2.2 Vår kontaktperson

Kontaktpersonen vår hos TVNorge har vært Peder O. Krogh. Han har stillingstittel intern manager og er utdannet journalist. Han er også portalsjef for TVNorges websider. Prosjektleder Camilla Gullaksen har vært med på to av møtene vi har hatt med kanalen.

Vi har holdt tett kontakt med Peder O. Krogh via telefon, e-post og tre møter hos TVNorge i Oslo. Han har hjulpet oss med spørsmål rundt konseptet og kommet med tekniske innspill når vi har bedt om hjelp.

TVNorge har interesse av å utvikle et slikt program siden det er et nytt konsept med mulighet for å tjene penger. TVNorge har bedt om å få et norgeskart med GPS-punkter, en grafisk profil, en vignett og en studioplan. Ellers har vi fått frie tøyler.

### 10.3 Live the Game

Live the Game er leverandør av ulike SMS-tjenester, deriblant Match som programmet vi skal arbeide med baserer seg på. Vi har vært i kontakt med flere personer i firmaet, blant andre Pål Machulla, art

director i Live the Game, som ga oss en eps-fil av Match-logoen slik at vi kunne tilpasse den og bruke den i vår produksjon av grafiske e lementer. Vi har også vært i kontakt med marketing director Trond Bugge.

Live the Game har interesse i at programmet blir sendt siden det betyr at de får økte inntekter ved salg av konseptet. Deres krav til produktet vårt er at vi har et norgeskart med punkter og at vi bruker Match-logoen deres i den grafiske utformingen.

### 10.4 Never.no

Never.no er et firma som jobber med publiseringsløsninger, spillutvikling, databaser, digital læring og multimedieproduksjon. Det er trolig de som tar over norgeskartet vårt og jobber videre med programmering og klargjøring for bruk i Vizrt hos TVNorge. De har hjulpet oss med å forklare litt om hva Vizrt kan gjøre og hva det ikke kan brukes til. Det var også de som skaffet oss instruksjonsheftet for bruk av programmet.Vi har hatt kontakt med daglig leder Lars Lauritzsen og senior programmerer Rune Bjerke på telefon.

Never.no har mest interesse av norgeskartet. De trenger punktene for de forskjellige byene så de kan programmere videre ut ifra dette. Gjør vi jobben riktig blir det mye enklere for dem å utføre sin jobb.

## 10.5 Peter Spence

Peter Spence driver enkeltpersonforetaket Electric Putty Creations og har vært guruen vår på hjelp i 3D Studio Max. Han er profesjonell 3D-animatør og har jobbet med prosjekter blant annet for RubiconTV, Nordisk Film, TV2 og TVNorge. Vi møtte ham hos TVNorge i februar og fikk noen gode råd. Han har senere gitt oss hjelp med små og store spørsmål via e-post.

## 10.6 Telitas

I Telitas har vi hatt kontakt med java developer Nicolai Høge. Han ga oss instruksjoner om hva som krevdes av norgeskartet vårt for at det skulle knyttes opp mot posisjoneringssystemet. Telitas er teleleverandøren til TVNorge, og det er de som kommer til å levere SMS-funksjonaliteten til Match.

## 10.7 Telenor

Vi har fått hjelp av Brage Bjøntegård hos Telenor Mobil med å få vite på hvilken form GPS-posisjonene kommer fra posisjoneringssystemet.

## 10.8 Potensielle seere

Seerne er en interessent siden det er de som skal ha utbytte av programmet. De skal ha mulighet til å skaffe seg en date gjennom programmet ved å sende SMS. Seerne har interesse av at det vises nøyaktig på kartet hvor SMS-ene deres er sendt fra. En seer i Kongsvinger vil ikke være fornøyd dersom hjertet hans dukker opp i Oslo. Derfor må det lages flest mulig punkter på norgeskartet. Dette må gjøres så riktig som mulig.
# Del C Research

TV som medium Posisjonering av SMS

# TV som medium

# 11.1 Oppløsning på TV

Dataskjermer og TV-monitorer er basert på den samme teknologien, CRT (Cathode Ray Tube), men bildene genereres forskjellig i de ulike mediene. Hvis man skal designe for TV, gjelder derfor ikke den kjente regelen "What You See is What You Get".

#### 11.1.1 Dataskjerm kontra TV-skjerm

Dataskjermen viser bilder i piksler, små kvadratiske punkter som oppstår mellom vertikale og horisontale linjer. Oppløsningen på skjermen begrenses av antall piksler som hver enkelt skjerm er laget for å takle.

TV-bildet vises i horisontale linjer av varierende farger. Oppløsningen på TV er begrenset av et standardisert fast overføringssignal. I Norge og Europa generelt er PAL, Phase Alternation Lines, standarden for overføringssignal. Hvert bilde består av 625 horisontale linjer, og av disse er det 576 som er synlige på skjermen. Det betyr at den maksimale oppløsningen for TV er 576 piksler.

Den horisontale oppløsningen på en PAL-overføring er på maksimalt 720 piksler. Grunnen til at oppløsningen begrenses av signalet

som kommer inn til TV-en, er at båndbredden for PAL-signalet ikke er stor nok til å overføre større datamengder samtidig. En moderne monitor for datamaskiner kan takle over det dobbelte, og oppløsningen på en dataskjerm begrenses ikke av overføringssignalet, men av datamaskinens skjerm og tilhørende hardware.

TV med en oppløsning på maksimalt 720 x 576 piksler er et grovere medium og må tas hensyn til når vi skal utvikle et produkt for TVvisning.

#### 11.1.2 Tilpasning mellom pikseltyper

Dataskjermer bruker kvadratiske piksler, mens TV bruker rektangulære piksler. Det betyr at dersom man lager et bilde for TV i

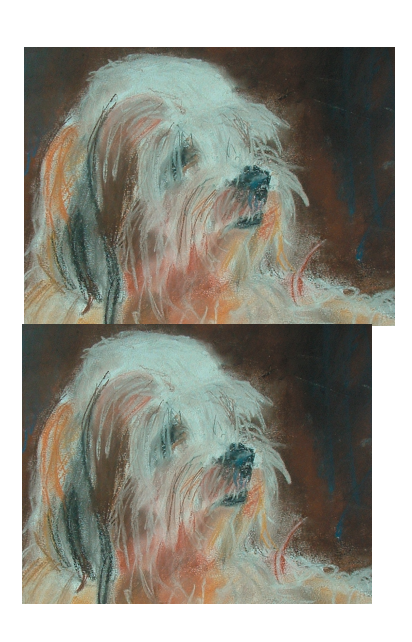

Photoshop eller andre programmer som ikke opprinnelig er ment for TV, trengs det flere piksler i bredden enn i programmene som er laget med dette formålet. Formatet 768x576 i Photoshop gir riktig visning i 720x576 på TV. Når man setter bildet inn i et bilderedigeringsprogram for TV (for eksempel Premiere, AfterEffects eller Media 100), setter man så formatet til 720x576. Bildet vil da se sammenpresset ut i bredden. Når bildet vises på TV-

*Det øverste bildet illustrerer en bildefil i størrelsen 768x576 piksler, mens det nederste viser det samme bildet presset sammen til 720x576 piksler i et bilderedigeringsprogram for TV. Når det vises på TV, blir det som originalen (øverst) igjen på grunn av at de rektangulære pikslene strekker det ut.*

skjermen strekkes det ut igjen på grunn av de rektangulære pikslene.

PAL-standarden setter grenser, slik at en bra TV ikke får vist bildet bedre enn det signalet den får inn. En dårlig TV kan likevel forringe bildekvaliteten.

# 11.2 Det additive fargesystemet

RGB-systemet kalles også lysfarger eller det additive fargesystemet. I motsetning til det subtraktive fargesystemet som brukes i trykk (CMYK), fungerer det slik at jo mere farge som legges til, jo lysere blir fargen. Dette er fordi fargene består av lys. RGB er forbokstavene til de tre grunnfargene i systemet; rød, grønn og blå.

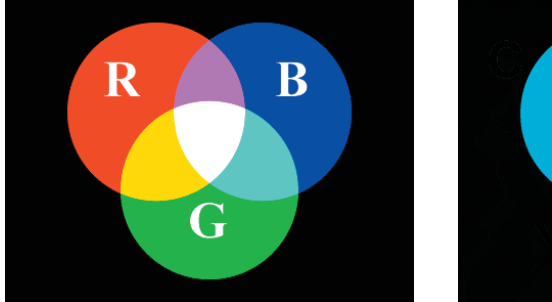

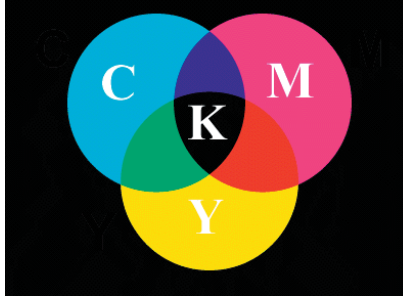

Hver av fargene er i den digitale verden utstyrt med 8 bits fargedybde. Det er 2 opphøyd i 8. potens som gir totalt 256 graderinger av hver farge fra hvitt til full metning (renhet). Verdien 0 gir svart og betyr totalt fravær av lysfargen, mens 255 er maksimumverdien og gir den klareste fargen.

Siden hver av grunnfargene har mulighet for å vise 256 fargetoner fra hvitt til full metning, gir dette muligheter for å lage ca 16,7 (256x256x256) millioner fargekombinasjoner. Hvitt oppstår ved å blande maksimalverdien av alle tre grunnfargene.

### 11.3 Hvordan TV-bildet oppstår

Fosfor er et materiale som gir fra seg synlig lys ved stråling. På innsiden av glasset i en TV-skjerm sitter det masse små fosforer. Disse bestråles av en elektronstrøm som får dem til å gløde, og de gir oss dermed et bilde som øyet vårt kan tyde.

På en svart/hvitt skjerm vises bildet ved at de fosforene som skal vise noe hvitt bestråles og dermed gløder, mens de som skal

*Figurene illustrerer hva som skjer når man blander primærfargene i de to fargesystemene. Til venstre er det additive (RGB) og til høyre er det subtraktive fargesystemet (CMYK).*

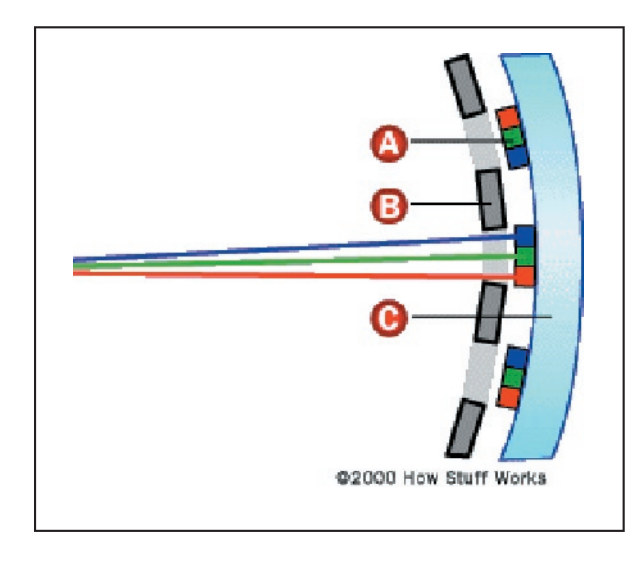

representere svart i bildet ikke utsettes for stråling.

Fargeskjermer viser fargebilder ved at det sitter tre og tre biter av fosfor sammen i grupper. Hvert fosfor i gruppen har sin egen

*A er fosfor som bestråles, B er masken som skiller fosforgruppene og C er glasset på skjermen.*

strålingskilde, og det er alltid et rødt, et grønt og et blått fosfor i hver gruppe. Disse sitter inntil hverandre enten som punkter eller striper. Når en farge-TV skal lage et rødt punkt, bestråles det røde fosforet. Det samme gjelder for grønt og blått. Ved å blande rødt, grønt og blått med forskjellige strålingsstyrker, kan en TV vise millioner av farger. Lysfarger hører til det additive fargesystemet.

#### 11.4 Farger på TV

Selv om det i utgangspunktet er lett å tenke seg at farger er enkle å forstå og at farger er noe alle har kunnet siden barndommen, er det mye å huske på når det gjelder bruk av farger på TV. Vi har tatt utgangspunkt i hva vi trenger å vite for å kunne lage grafikk for TV, uten å fordype oss så nøye i teknikken bak. Det er tre hovedhensyn man må ta ved produksjon av TV-grafikk.

#### 11.4.1 Luminans og krominans

Dagens TV-signal er delt inn i to; luminans (lyshet) og krominans (fargetone). Signalene kommer samlet inn til TV-en. Luminansen har størst båndbredde, og det har sin årsak i at både TV-er med farge og de som er i svart/hvitt skal kunne vise bildene riktig. En svart/hvitt-TV ignorerer krominansen og viser bare luminans-signalet, mens en farge-TV har et filter som tyder signalene og kombinerer luminansen og krominansen til riktige farger.

Elektronstrålene i en TV må foreta utallige omforminger mellom

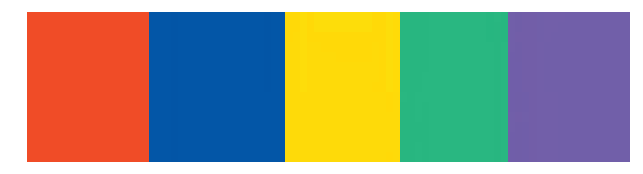

millioner av farger og lysstyrker. Når disse forandringene

skjer i luminansen, klarer et fjernsyn dette uten problemer på grunn av den store båndbredden som er satt av til luminansinformasjonen.

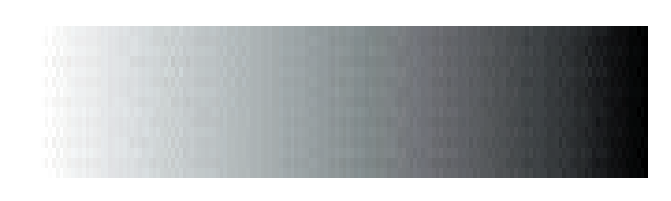

Når fargeendringene er i krominansen, får TV-en derimot problemer på grunn av lavere

båndbredde. Elektronstrålen begynner dermed å jobbe mer "slurvete", og kanter rundt for eksempel tekst, kan virke uklare. For å få tydeligere detaljer i TV-bilder, er det derfor mer viktig å ha kontraster i luminans enn i fargetone. Det måtte vi ta hensyn til da vi laget tekstområdene for programmet, informasjonsboksen og chatten.

Luminansforskjeller er også et viktig hjelpemiddel hvis fargeblinde skal kunne se det som vises på skjermen. Rundt en av ti menn er fargeblinde. De fleste av disse er fargeblinde i forhold til kombinasjoner av rødt og grønt. Det dreier seg om rundt fem prosent av befolkningen, og det er en såpass stor gruppe mennesker at det ville være uklokt av et TV-selskap å se bort fra dem som målgruppe.

#### 11.4.2 Metning

Mettetheten til en farge beskriver hvor ren en farge er. Spørsmålet er om den har innblanding av svart eller hvitt, eller om den er helt klar. I seg selv er ikke svært mettede farger noe problem på TV, og de vises som de skal. Problemet oppstår når TV-en skal vise en overgang mellom to mettede farger.

*Krominans (fargetone).*

*Luminans (lyshet).*

Før farger kan vises som et TV-signal, må de representeres som en elektrisk bølge. En farges mettethet vises som amplituden (høyden) på bølgen som sendes. Jo mer mettet fargen er, jo høyere er amplituden.

Ved visning av for eksempel tekst, vil en TV måtte foreta mange slike overganger rundt bokstavene. På grunn av måten signalet i en TV er laget, er overgangen til og fra mettede farger vanskelig. Store områder med mettede farger vil også kunne se ut som de pulserer, og i noen tilfeller at de "blør" eller får en "glorie" rundt seg.

Særlig har det vist seg å være problemer med mettede rød- og gultoner. Disse må derfor brukes i minst mulig grad. Vi kom borti dette problemet da vi skulle bruke den allerede eksisterende Match-logoen og få den til å dekke hele skjermen i introen vår. Rødfargen som er brukt i den originale logoen har 82 prosent metning og vises derfor ikke bra på TV. I tillegg var det brukt rent hvitt i logoen. Vi måtte derfor, med tillatelse fra Live the Game, gjøre rødfargen mørkere og erstatte rent hvitt med en farge som bare virker hvit, men ikke er det. Forskjellen ble nesten ikke synlig på dataskjermen, men gjorde stor forskjell i hvor behagelig den var å se på TV.

På eksempelet nederst viser venstre side overgangen mellom en umettet farge og en annen, mens til høyre er overgangen mellom to fullt mettede farger. Det er tydelig at overgangen mellom de to umettede fargene er mye mindre enn mellom de mettede. Jo større overgang – jo større problemer får TV-en med å vise skarpt. Signalet vi ser blir "slurvete" fordi det ikke rekker å gjøre det som skal til på en god måte, og kantene rundt teksten blir uklare.

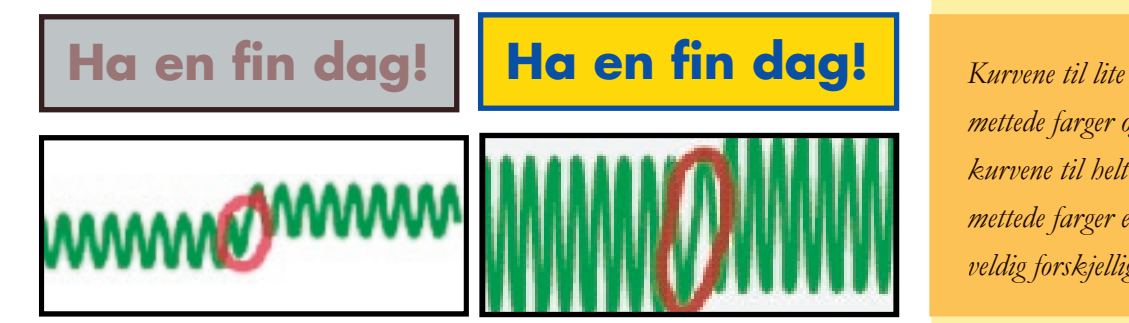

*mettede farger og kurvene til helt mettede farger er veldig forskjellige.* Mettede farger kan se veldig bra ut og være effektfulle på en dataskjerm, men for TV-visning bør man holde seg unna disse. Regelen sier at hvis en fargeovergang skal vises bra på TV, må metningen være på maksimalt 80 prosent. Likevel bør det utvises forsiktighet også ved overganger mellom to 80-prosents-farger. Selv om de ikke har full metning, er de fortsatt skarpe.

#### 11.4.3 Lyse bakgrunner

Rent hvitt er den mest populære bakgrunnsfargen på websider, men TV-skjermer er – i motsetning til dataskjermer – ikke laget for å vise hvitt på en god måte. Det er to hovedproblemer som kan oppstå.

Hvitt får man som nevnt ved å blande maksimal mengde av fargene i en additiv fargeblanding. På en TV-skjerm betyr dette at fosforet på skjermen må bombarderes med elektroner. Det som kan skje er at skjermbildet "bøyer seg" eller – i mer sjeldne tilfeller – at TV-en blir fysisk ødelagt slik at den blir uklar.

Skjermbøying oppstår når de store mengdene elektroner som er nødvendige for å lage hvitt, forstyrrer den elektriske balansen som skal til for å vise skjermbildet riktig. Det gjør at bildet kan trekke ut i bredden der hvitt dominerer. Det kan få sidekantene til å se bølgete eller bøyde ut. Problemet går bort når en mørkere farge kommer og erstatter det hvite.

Et alvorligere, men mer sjeldent problem, er at TV-en rett og slett blir varig ødelagt. Den store mengden elektroner som bombarderer skjermen når den skal gjøres hvit, kan gjøre at masken som skiller fosforgruppene fra hverandre og hjelper til med å gjøre bildet skarpt, fysisk vrir seg på grunn av varmen som oppstår. Det er oftest midten av skjermen som rammes, siden den blir varmest der. Den vil i det området bli uklar. Dette gjelder i hovedsak gamle skjermer, siden de nye er laget for å takle problemet.

Regelen er altså å unngå store helt hvite flater. Hvis hvit farge er en absolutt nødvendighet for å få bildet bra, går det an å bruke en "jukse-hvit". En farge som ser hvit ut , men som ikke er helt ren. Vi har brukt RGB-fargen #FCFCFC for å simulere hvit.

#### 11.5 Tekst for TV

#### 11.5.1 Størrelse

Siden TV er et grovt medium når det gjelder oppløsning, kan det være vanskelig å bestemme seg for størrelsen på teksten som skal brukes. For god leselighet må man ofte bruke en font som er så stor at det ser overdrevent ut når man jobber med det på en PC-skjerm med bedre oppløsning.

Dette måtte vi ta hensyn til da vi skulle sette opp fonter for informasjonsboksen og chatten. En god regel er å gå vekk fra skjermen og betrakte den på avstand for å vurdere leseligheten. Hvis det skal benyttes tekst i TV-bildet, må fonten være minst 16 punkter. Noen ganger må den være større, men dette avhenger av fonttypen.

#### 11.5.2 Fonttyper

Ved valg av fonter gjelder mange av de samme reglene for visning på data- og for TV-skjermer. En hovedregel er å styre unna fonter med seriffer. Det er fordi hårstrekene ikke vises på noen god måte, om de vises i det hele tatt på grunn av den grove oppløsningen på TV. Fonter med seriffer setter også ned lesehastigheten ved skjermlesning.

En blanding av store og små bokstaver er også å foretrekke med tanke på leselighet. Dette gjelder alle medier, både på skjerm og på trykk. Lesehastigheten går drastisk ned dersom man velger å skrive med bare store bokstaver.

Verdana, Arial og Helvetica er alle sans-seriff (uten seriffer) og ofte gode valg med hensyn til leselighet på skjerm. Særlig gjelder dette Verdana, som er spesielt laget med tanke på skjermvisning.

#### **Verdana**

Verdana har stor x-høyde, jevne ordmellomrom og runde, åpne bokstaver som er lette å lese. Den største fordelen med fonten er at den er laget med revers design. Det betyr at fonten først ble laget med bitmap, kvadratiske punkter, som utgangspunkt. Deretter ble den produsert med kurver. Vanligvis lages fonter ved hjelp av vektorgrafikk før den gjøres om til bitmap. Det vil da ofte vise seg at fonten ikke er egnet for skjermvisning, da skjermer viser den nettopp som bitmap.

#### 11.5.3 Farger

Regelen for skjermvisning på datamaskiner, sier at mørk tekst på lys bakgrunn er lettest å lese. Dette har det vist seg at ofte ikke stemmer for TV. I undersøkelser med brukergrupper er tendensen at de fleste synes det går vel så greit å lese lys tekst på hvit bakgrunn. Det kan ha med at avstanden til skjermen er veldig forskjellig ved TV-titting og bruk av PC.

Luminansen på tekst og bakgrunn bør holdes så langt unna hverandre som mulig. Dette er av samme årsaker som vi beskrev i kapittelet om farger; for å få skarpere kontraster, noe som igjen gjør teksten mer tydelig.

Selv om det dreier seg om tekst og ikke flater, bør ikke helt hvitt og farger som er mer mettet enn 80 prosent brukes her heller. Bokstavene kan lett oppfattes som "glødende", at det ser ut som de flyter utover, og blir derfor vonde å se på og vanskelige å lese.

#### 11.6 Andre ting å huske på

Det er flere ting å huske på ved design for TV. Blant annet er det viktig å tenke på at kantene beskjæres og at tynne streker gjerne ikke vises på noen god måte.

#### 11.6.1 Kantene beskjæres

Den runde overflaten på TV-skjermer gjør at bildet "beskjæres", noe

som gjør at man bør sette av minst 10 prosent plass rundt det som absolutt må vises. Det er derfor viktig at elementære ting i bildet, som tekst og detaljer av betydning for helheten, plasseres vekk fra ytterkantene.

Nye flate skjermer som plasma og LCD beskjærer ikke bildet på samme måte, så i framtiden vil det bli mulig å bruke kantene. Majoriteten av befolkningen sitter fortsatt med en buet glasskjerm, og det må tas hensyn til ved design.

Vi måtte ta beskjæring av kanter med i betraktningen da vi skulle plassere elementer på skjermen. Særlig viktig ble det for oss å holde informasjonsboksen og norgeskartet unna kantene. En eventuell chat må også justeres inn fra kantene, slik at ikke meldingene beskjæres.

#### 11.6.2 Tynne streker

Vi har tidligere nevnt at det er en god idé å styre unna fonter med hårstreker. Dette gjelder tynne streker generelt. Hvis strekene ikke har en viss tykkelse, kan de bli usynlige eller det kan se ut som om de skjelver.

Vi har testet på TV og kommet fram til at 2 punkter er den minste bredden det går an å bruke for et godt og synlig resultat.

Det var viktig for oss å finne ut av den minimale strektykkelsen da vi laget hjertene som skal vises på norgeskartet under programmet, siden disse har en tynn hvit kant. Vi tenkte også på den minimale strektykkelsen da vi laget informasjonsboksen.

# SMS-posisjonering 12

Telenor Mobils posisjoneringssystem er basert på funksjonaliteten i GSM-nettverket. Mobilbrukerens posisjon regnes ut fra hvilken celle eller basestasjon mobiltelefonen er i kontakt med. Denne metoden er nettverksbasert og skal brukes til lokalisering av SMS til Matchprogrammet.

### 12.1 GPS-posisjonering

Det finnes også andre metoder å posisjonere en mobiltelefon på. Den mest kjente metoden, GPS, er satelittbasert og ble opprinnelig utviklet for det amerikanske forsvaret. GPS er svært nøyaktig men brukes ikke av flere årsaker. Mobiltelefoner med GPS-mottaker er veldig dyre og derfor ikke særlig utbredt. Telefonen må også ha fri "sikt" til minst tre satelitter, noe som gjør det nærmest umulig å bruke systemet innendørs. Det samme gjelder for steder med fysiske hindringer som høye hus eller fjell.

# 12.2 GSM-posisjonering

GSM-nettverket har en cellebasert struktur. Det betyr at det geografiske området som dekkes av nettverket er delt inn i mindre

områder kalt celler. I hver av disse cellene finnes en stasjonær enhet, kalt basestasjon, som betjener alle mobiltelefoner som befinner seg innenfor grensen til den bestemte cellen.

#### 12.2.1 Nøyaktighet

GSM som skal brukes i programkonseptet vi har arbeidet med, er ikke like nøyaktig som GPS-posisjonering. Hvor nøyaktig GSMsystemet kan plassere en mobiltelefon avhenger av størrelsen på området som den enkelte basestasjon betjener. I tettbygde strøk, der det er mange basestasjoner, kan nøyaktigheten komme ned i 300 meter. Der det er mer spredt bebyggelse kan nøyaktigheten minskes ned til flere kilometer. Fordelen er at GSM systemet har såpass stor dekning i Norge og at de aller fleste telefoner er basert på GSM, nesten uansett hvor gamle de er.

Selv om nøyaktigheten for posisjoneringssystemet som er GSMbasert ikke er så høy som GPS, har det ingen betydning for visningen i kartet. Norgeskartet vi har laget til programmet er i såpass liten målestokk at ingen kommer til å reagere på at hjertene er plassert et par mil til høyre eller venstre.

#### 12.2.2 Andre bruksområder

GSM-systemet brukes i dag til andre tjenester, som å søke på hvor nærmeste kino er der du befinner deg. Det har også så vidt blitt tatt i bruk til sms-chat på TV, ved at navnet på kommunen som en SMS er sendt fra kommer opp på skjermen. Etter hvert er det meningen at systemet skal kunne hjelpe til med større saker som å lokalisere mobiltelefoner som har ringt nødnummeret eller for å lete opp stjålne biler og båter.

# 12.3 EUREF89

Signaler for satelitter som går i bane rundt jorda er i ferd med å bli den vanligste kilden til navigasjon og posisjoneringsbestemmelse. Nøyaktigheten i koordinatene har økt voldsomt det siste tiåret. I Norge har det i den forbindelse blitt utviklet et geodetisk nett som kalles stamnettet og som inneholder koordinater for rundt tusen punkter fordelt over hele landet.

Koordinatene for punkter i stamnettet blir oppgitt etter standarden som kalles EUREF89. Nøyaktigheten i dette nettet er bedre enn en millimeter per kilometer.

#### 12.3.1 Bakgrunnen for EUREF89

Inntil 1993 var NGO1948 og ED50 de eneste offisielle geodatum i Norge. Nå som vi har tatt i bruk satelitter, har det vist seg at disse systemene er utdaterte. Det har blitt funnet betydelige uoverensstemmelser mellom de gamle standardene og EUREF89.

EUREF89 står for European Reference Frame 1989. Det oppsto ved at man tok utgangspunkt i en fastfrysing av satelittsystemet WGS84 slik det artet seg i 1989. De vesteuropeiske landene hadde da en grunnleggende GPS-målekampanje. Koordinatene til fastmerkene som inngikk i kampanjen fikk gjennom beregning i ettertid fastlåste koordinater som er med på å definere EUREF89.

#### 12.3.2 Posisjonsbeskrivelse med EUREF89

Koordinatene i posisjoneringssystemet til Telenor kommer på EUREF89-form. Koordinatene beskrives for nord og øst, målt i grader, minutter og sekunder. Med EUREF89 ligger for eksempel hovedinngangen i A-bygget på HiG på 60 grader, 47 minutter og 24,25 sekunder nord og 10 grader, 40 minutter og 59,25 sekunder øst. Vi har søkt oss fram til EUREF89-koordinatene på websidene til Statens Kartverk (www.statkart.no). Alle norske byer er lagt ved i en liste. Slik har TVNorge noe å sammenligne med når de begynner å teste SMS-funksjonaliteten i programmet.

# Del D Studioplanlegging

Aktive objekter Bruk av bluescreen Belysning Kameraoppsett Studiooversikt

# Bevegelse i studio

Det er tre objekter i studio som er i bevegelse under sending. Det er to personer, en programleder og en deltaker, og et norgeskart med hjerter som dukker opp og forsvinner. I tillegg kan det hende at det kommer inn et fjerde aktivt objekt i sendingen, en chat.

Vi har laget ulike forslag til plassering av personene og kartet i studio, og lagt av plass til en informasjonsboks som skal ha veiledning om hvordan TV-seere deltar og hvor mye det koster. Noen av forslagene vi kom fram til er vist i modellene under.

### 13.1 Stående personer

Det var et ønske fra TVNorge at programlederen og deltakeren i studio skulle være stående i bildet under sending. Grunnen er at personene blir mer aktive og dermed mer engasjerende å se på enn om de sitter. Vi har tatt hensyn til dette når vi har planlagt bakgrunnsbildet og plasseringen av norgeskartet i forgrunnen.

Valget sto da mellom alternativ A og B på neste side. Vi syntes alternativ B ble best på grunn av formen på kartet. Bildet ble mer inkluderende og sammenhengende ved at personene i bildet står

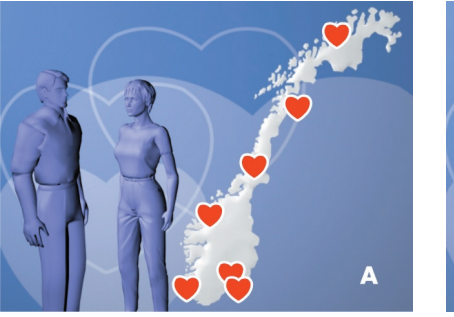

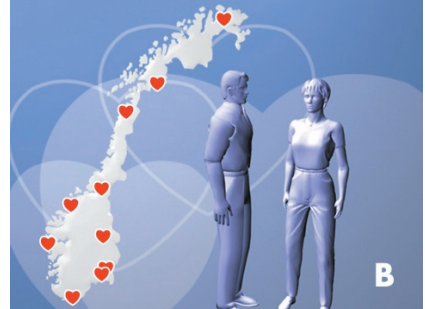

delvis under norgeskartet. Alternativet er at menneskene står til venstre med kartet bøyd vekk fra seg. At kartet bøyer seg bort fra personene og skaper en distanse fører nærmest til en vertikaldeling av skjermbildet.

### 13.2 Deling av kart

Vi vurderte også å dele norgeskartet horisontalt for å se andre plasseringsmuligheter i skjermbildet. Dette er modell C et eksempel på. Vi så fort at dette ble en plassbesparende, men ikke noen visuelt god løsning, så vi så bort ifra denne ideen ganske raskt.

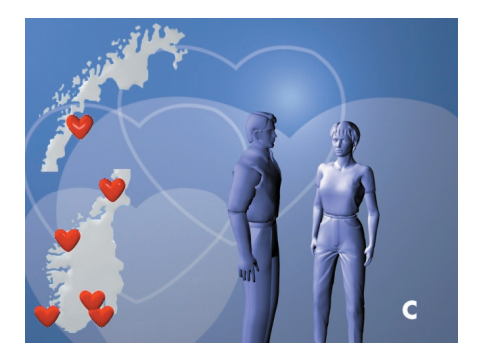

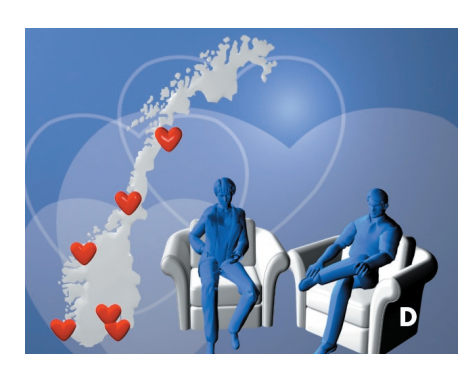

#### 13.3 Sittende personer

Å ha sittende programledere som eksempel D illustrerer er fortsatt ikke utelukket. Det gir etterlengtet plass øverst til høyre for å ta i bruk en ekstra informasjonsboks med blant annet statistikk over hvor mange som fortsatt henger med i spillet. Det får bli opp til oppdragsgiver å bestemme hva de mener vil fungere best. Modell D illustrerer dette alternativet.

*Modell A viser vårt første forslag til plassering av kartet og personene i studio, mens modell B viser forslaget vi mener er best dersom personene skal stå oppreist.*

*Modell C viser alternativet der vi har delt norgeskartet på midten.*

*Modell D viser sittende personer i studio. Legg merke til at det blir bedre plass til tekstruter over hodene deres.*

# Bruk av bluescreen 14

#### 14.1 Om bluescreen

Bluescreen (også kalt travelling matte eller chroma key) er teknikken som gjør at to eller flere bilder og/eller filmsnutter kan kombineres i ett og samme bilde og få det til å se ekte ut. Teknikken gjør at skuespillere kan settes inn i helt urealistiske situasjoner, hengende fra broer, sittende i romskip, syklende i lufta eller at værmelderen på TV står foran et animert værkart fullt av datagrafikk, og får det til å se helt naturlig ut.

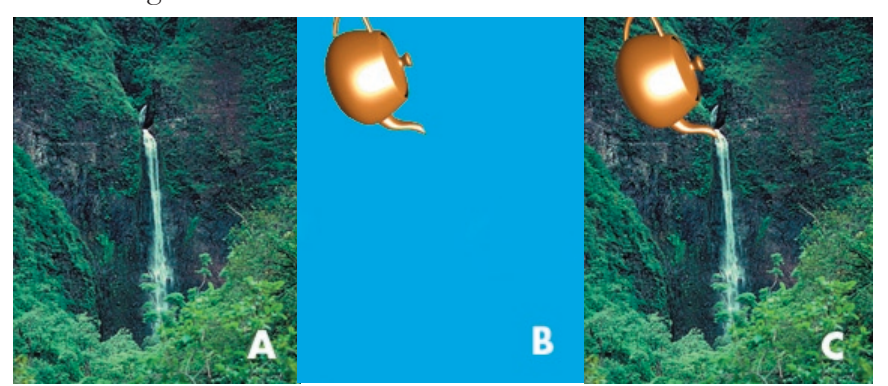

Ved bruk av bluescreen i direktesendinger, må grafikken som skal brukes være klar på forhånd. For Match trengs det et bakgrunnsbilde som kan fungere som et virtuelt studio. Når det er klart, kan filmingen starte. Filmingen foregår i et studio foran en jevnt belyst og ensfarget bakgrunn. Hos TVNorge er bakgrunnen i bluescreen-

*Bluescreenprinsippet går ut på at vi trenger et bakgrunnsbilde (A) og et objekt som skal være i forgrunnen, fotografert foran en bluescreen (B). Fargekoden som er brukt i bakgrunnen til B "nøkles" bort (derav navnet chroma key eller fargetonenøkkel) og gjøres gjennomsiktig. Hvis vi da legger B oppå A, får vi resultatet C.*

studioet grønn, men det er like vanlig å bruke blått, eller i noen tilfeller, rød bakgrunn. Årsaken til at bakgrunnen må være ensfarget og jevnt belyst, er at det skal være enkelt for grafikkmaskinen å fjerne alt som har samme farge som bluescreenen og erstatte det med et bilde eller en videosnutt.

## 14.2 Viktig å huske på

Det er en del ting å huske på i forbindelse med bruk av bluescreen. Hvis noe av dette glemmes, vil det være enkelt for seerne å avsløre at noen har "jukset" med bildet.

#### 14.2.1 Fargekontrast på forgrunn og bakgrunn

Hvis en av personene i forgrunnen har knall blå genser, og bakgrunnen har samme blåfarge, kommer overkroppen hans eller

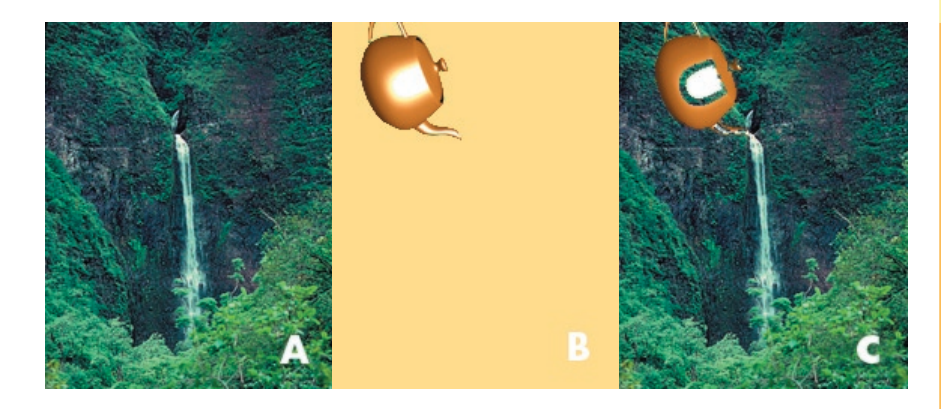

hennes til å forsvinne og erstattes med et hull (bakgrunnsbildet). Det er derfor viktig at den eller de som skal filmes ikke har på seg farger som ligner veldig på bakgrunnen.

#### 14.2.2 Oppløsning

Det er viktig å tenke på oppløsningen på personen i forgrunnen i forhold til bakgrunnen. Dersom bakgrunnen er skarpere enn forgrunnen eller omvendt, blir det lett synlig for seerne at det er noe som ikke stemmer. Det samme gjelder lysstyrken og at lyset må komme fra samme side i studio som på bakgrunnen, slik at ikke skygger kastes feil vei.

*Eksempel på situasjon der objektet i forgrunnen er for likt bluescreenen (B), slik at det blir huller i objektet der bakgrunnen skinner igjennom (C).*

#### 14.2.3 Unngå glorier

Fargen på bluescreenen må ikke reflektere på skuespilleren. Det kan føre til at han eller hun får en blå "glorie" rundt seg, og det blir lett å avsløre at bakgrunnen ikke er ekte.

I profesjonell sammenheng vil problemet med glorier løses ved hjelp av programvare som er konstruert for å "vaske" vekk slike glorier. Det hjelper også å arbeide med belysningen i studioet.

# Belysning  $\bigcup$

Det er mange myter rundt belysning og bruk av bluescreen. En feilaktig påstand er at det trengs flatt lys i studio for å få til å erstatte bakgrunnen med noe annet. Bluescreenen må være jevnt belyst, men det er ingen hindring for at vi kan belyse personene i studio så dramatisk vi ønsker, bare ikke lyset og skyggene fra dette påvirker bakgrunnen.

# 15.1 Hovedlys

Hver person har sitt hovedlys (key light). Det er hovedlyset som angir stemningen og karakteren i bildet. Hovedlyset kan gi et greit belys ningsresultat alene, men bildet blir bedre dersom flere lyskilder tas i bruk. Med de andre lyskildene, er det mulig å justere på dybden og skyggene.

#### 15.1.1 Lysvinkel

Hovedlyset bør treffe personen det skal belyse i 20 til 45 graders vinkel (med utgangspunkt rett forfra). Hvis lyset treffer en person rett på, vil ansiktet virke flatt siden det da ikke vil komme nevneverdig med skygge som kan definere formene på personen. Ved lys fra mer enn 45 graders vinkel, vil det bli for mye lys fra siden.

Skyggene blir da veldig dramatiske. I Match skal menneskene fremstå naturlige, og lyset bør derfor ikke overdramatisere trekkene deres og gjøre dem til karakterer.

## 15.2 Spiss

Spiss (baklys) brukes til å forsterke bildeseparasjon og dybde. Ideelt sett skal ikke den horisontale vinkelen mellom lyset og objektet det skal treffe overstige 45 grader. Dette er gjerne vanskelig å få til, da TV-studioene ofte ikke er store nok til at det lar seg gjøre uten at lyskilden blir med i kamerabildet.

Spørsmålet om vi trenger ett eller flere spisslys, avhenger av hva som skal belyses. Hvis personer har langt hår, blir det ofte bedre resultat med to, men det er en vurderingssak fra gang til gang. Intensiteten på spissen er ofte den samme som eller litt lavere enn hovedlyset.

Grunnet plassmangel i studio vil det trolig ikke bli brukt spiss under sending av Match. Bluescreenen i bakgrunnen er belyst, slik at det vil reflektere en del lys fra denne tilbake til omgivelsene, som kan fungere som en form for spiss.

### 15.3 Bløtt lys

Bløtt lys (fill light) var tidligere brukt som "baselys", generell belysning av et rom. Bakgrunnen for å bruke baselys var at kameraene ikke taklet å filme i mørket. Etterpå la de til modellerende lys som hovedlys, spiss og andre lyskilder. Nå har kameraene blitt såpass bra at det ikke lenger er behov for generell belysning i tillegg til hovedlyskildene.

#### 15.3.1 Bruksområde

Bruksområdet for bløtt lys i dag er oftest å myke opp kontrasten, siden det oppstår skarpe skygger ved bruk av kraftige lamper. Det må utvises forsiktighet ved bruk av bløtt lys. Selv om lyskilden er svak, kaster den likevel skygge. Ved maks uflaks er det mulig å ende opp

med dobbel skygge i ansiktet til personen som belyses. Et resultat kan bli at nesen kaster en skygge til venstre etter hovedlyset og en svakere skygge som stammer fra bløtt lys, til høyre.

# 15.4 Bakgrunnsbelysning

I bluescreenstudioet hos TVNorge brukes mange svake lyskilder for å belyse bakgrunnen. Siden bakgrunnen skal byttes ut med et erstatningsbilde er det viktig at bakgrunnen holder en jevn farge, slik at det ikke oppstår "huller" der bakgrunnen ikke kan byttes ut med det ønskede bildet. Huller kan lett oppstå dersom man bruker sterke lyskilder, slik at det blir lysflekker på bakgrunnen.

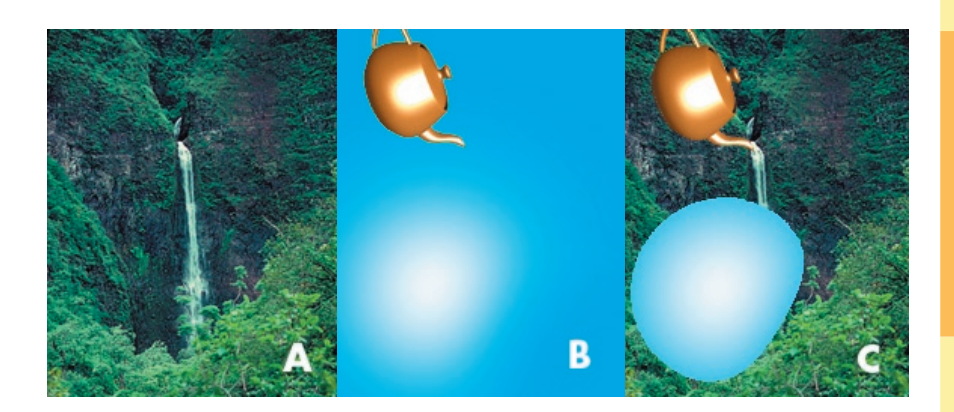

*Et eksempel på hva som kan skje dersom det er brukt et skarpt lys mot bluescreenen.*

# **Kameraoppsett 1**

# 16.1 Kamerabruk i Match

Match-programmet innbyr til flerkameraproduksjon. Vi foreslår bruk av tre kameraer under sending av programmet, da det gjør at hvert kamera har sin oppgave. Kamera en og to brukes til å ta bilder av henholdsvis programleder og deltaker, mens det siste kameraet står for totalbilde av alle objekter i studio og gjør rom for kart og informasjonsruter når dette skal være med i bildet.

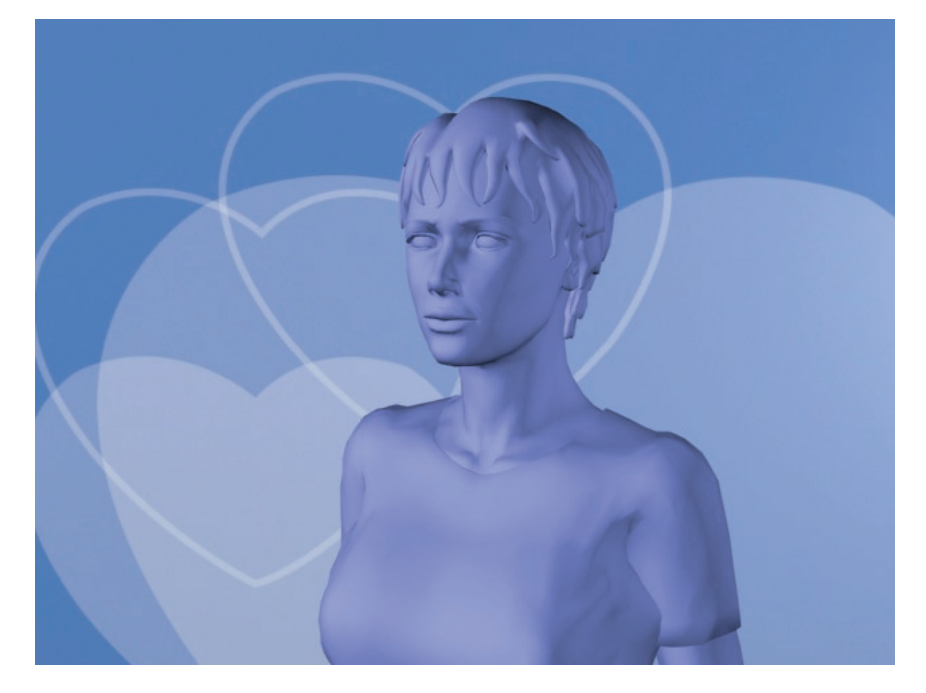

*Eksempel på hva som kan vises ved bruk av kamera 1.*

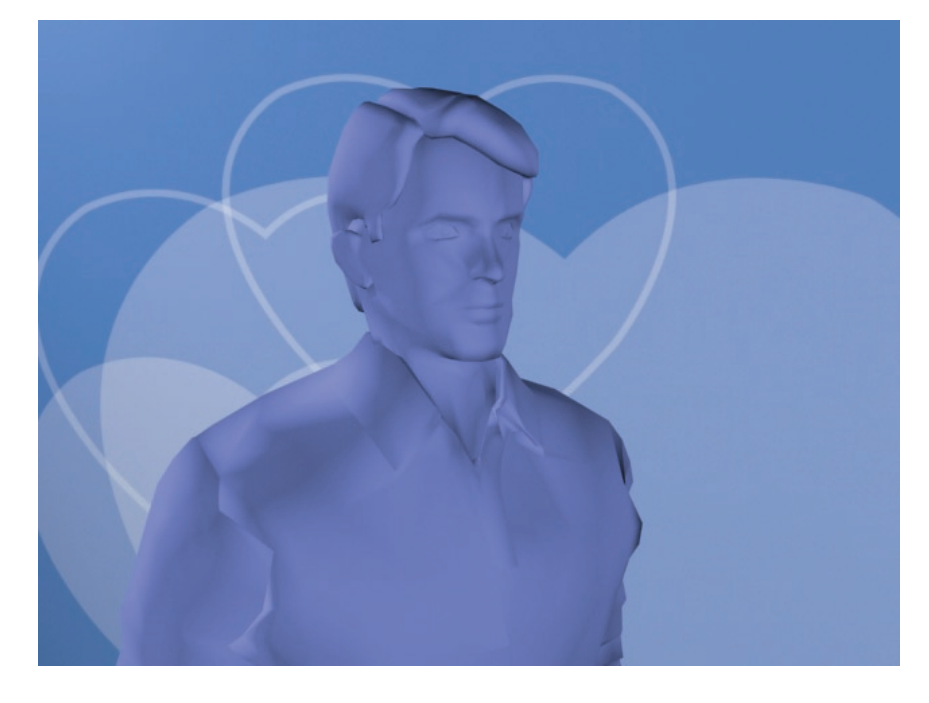

*Eksempel på hva som kan vises ved bruk av kamera 2.*

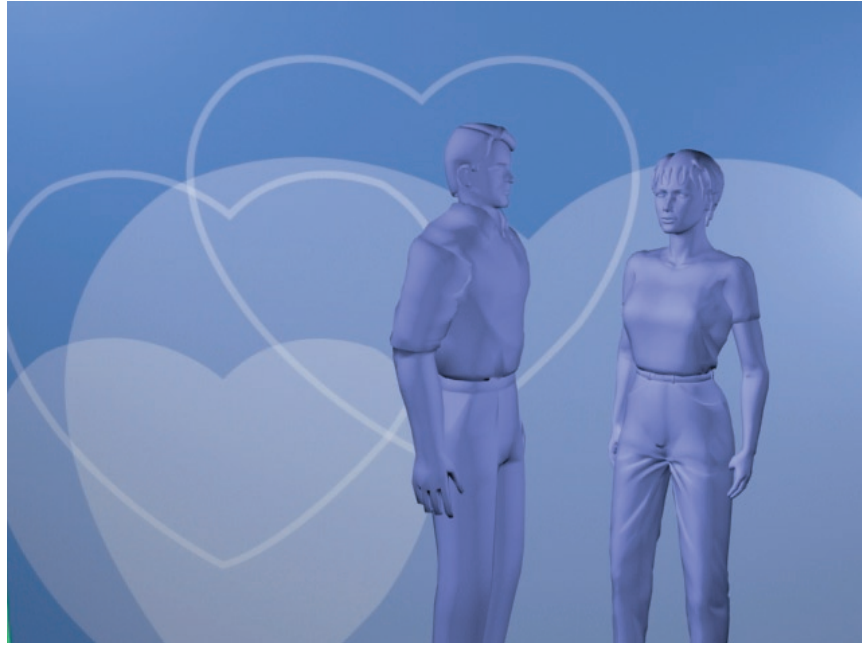

Totaloversikt over hvordan studio ser ut, kommer etter neste kapittel. Der beskriver vi plassering av kameraer og lys, i tillegg til å gi en oversikt over hva som ligger i hvert "lag" på TV-skjermen, sett fra en seers ståsted.

*Eksempel på hva som kan vises ved bruk av kamera 3. Merk at det er satt av plass til norgeskartet til venstre for personene i bildet.*

# 16.2 Kamerabruk og bluescreen

Bevegelsesfriheten til kameraene blir kraftig innskrenket ved bruk av bluescreen. Siden bakgrunnen er fast, vil kamerabevegelser få det til å se ut som underlaget og/eller personene i studio beveger seg. Hvis det skal tas et nytt utsnitt av et bilde, må det i mellomtiden klippes til et annet motiv for å skjule kamerabevegelsen.

Ved tilting med bluescreen i bakgrunnen vil det virke som personene står på en usynlig heis som stiger eller synker. Ved panorering ser det ut som underlaget beveger seg sideveis. Hvis kameraet zoomer inn på en person vil det se ut som personen kommer glidende mot kamera.

# Studiooversikt

Studiooversikten består av forslag til plassering av mennesker og grafiske elementer. Det skal bestå av et oversiktskart i gif-format og forslag til skjermbilder i jpg-format.

Som beskrevet tidligere er ikke det seerne får servert den hele og fulle "sannheten". Studioet vil bestå av tre "lag"; forgrunnen med norgeskart, hjerter, logoen til TVNorge og en informasjonsboks eller en eventuell chat. I midten er programlederen, deltakeren og de fysiske objektene de omgir seg med i studioet.

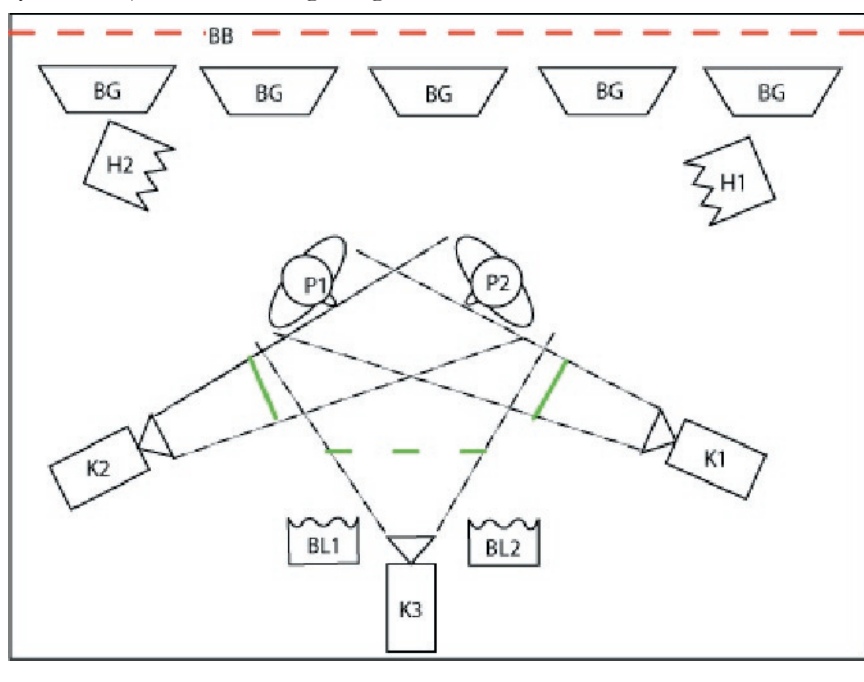

*Oversiktsbilde over studio.*

# 17.1 Hovedlys

H1 og H2 representerer hovedlysene. Dette er skarpt lys og H1 belyser person 1, P1, mens H2 belyser person 2, P2. Det er ikke satt opp noen spiss på personene i studio, men det er mulig at det blir nødvendig å bruke det for å unngå den nevnte glorien fra bluescreenen.

### 17.2 Bakgrunnsbelysning

BG-lysene er bakgrunnsbelysning som treffer veggen (bluescreenen). Her har vi valgt å bruke mange svake lyskilder for å unngå at deler av veggen ikke kan nøkles bort.

### 17.3 Kameraer

K1, K2 og K3 er de tre kameraene i studio. K1 følger deltaker 1, K2 følger deltaker 2 og K3 har ansvaret for heltotal av begge personene.

# 17.4 Bløtt lys

BL1 og BL2 er bløtt lys på 1,25 kW. Disse brukes til å mykne opp de skarpe skyggene som oppstår når H1 og H2 treffer personene i ansiktet.

# 17.5 Bakgrunnsbilde

BB, den røde stiplede linjen, representerer bakgrunnsbildet som settes inn i stedet for bluescreenen. Den røde stiplede linjen viser hvor forgrunnen, fra en seers synspunkt, kommer inn i bildet.

På neste side har vi vist med to bilder hvordan TV-bildet utvikles.

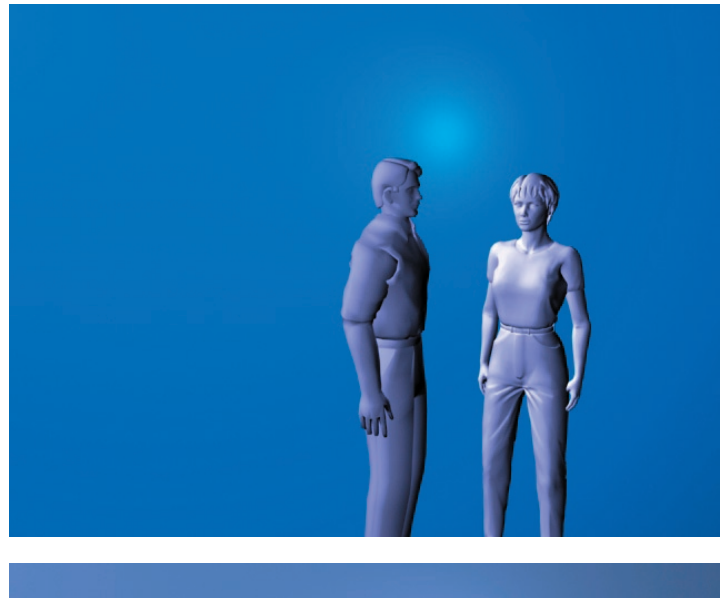

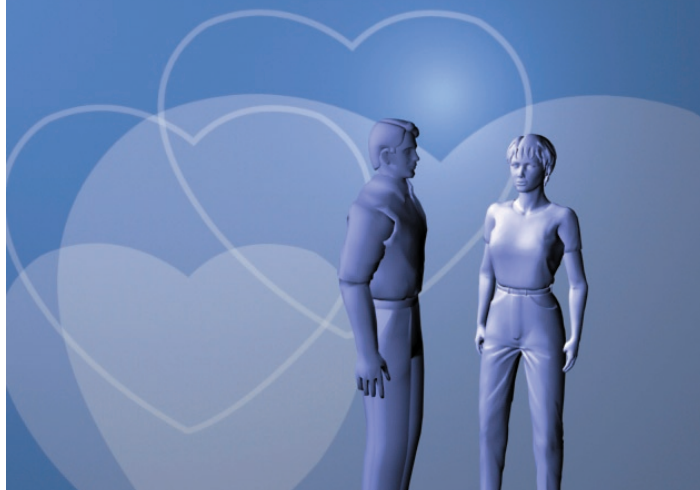

*Personer i studio med bluescreen, slik det hadde sett ut hvis bakgrunnsbildet ikke hadde blitt satt inn.*

*Bakgrunnen er satt inn i stedet for bluescreenen.*

# Del E Produkter

Grafisk profil Norgeskart i Vizrt Vignett

# Grafisk profil 18

I den grafiske profilen har vi beskrevet regler for utforming av elementene som trengs for å lage TV-programmet Match.

# 18.1 Logoen

Logoen som brukes i programmet er den samme som brukes for

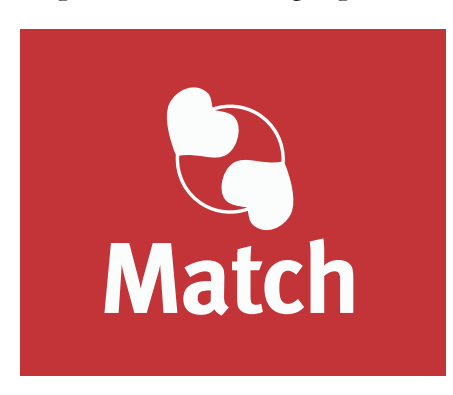

SMS-tjenesten Match. Det er Live the Game som står bak designet av denne.

Til å begynne med fikk vi inntrykket av at vi også hadde ansvaret for logodesign. Beskjeden om at vi ikke skulle

tenke på dette likevel, kom akkurat i tide. Vi hadde så vidt begynt å pusle noen skisser, men hadde ikke gjort noe helhjertet forsøk ennå.

Skissene vi jobbet med på det tidspunktet har vi lagt med som vedlegg.

*Match-logoen.*

# 18.2 Bakgrunnsbildet for programmet

Bakgrunnsbildet for programmet er holdt enkelt med en lyseblå farge med hvite transparente hjerter. Vi var inne på tanken med å animere

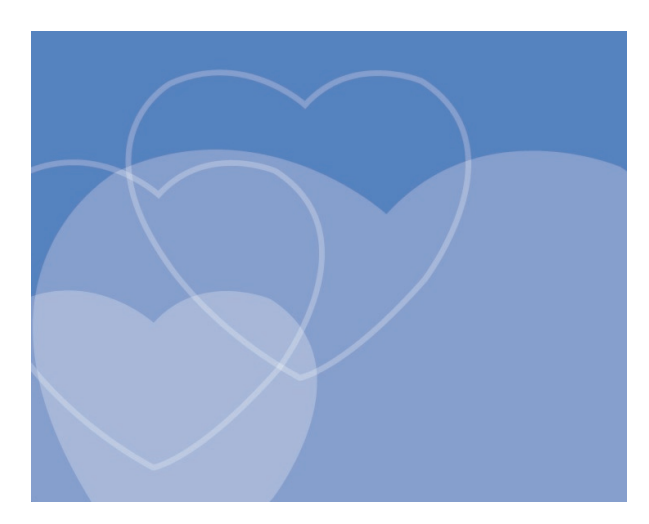

bakgrunnen, men slo det fra oss da vi innså at det kunne stjele seeres oppmerksomhet fra det som foregår i studio.

Vi var litt usikre på om vi skulle ta sjansen på å

bruke hjerter i bakgrunnen, da det er et mye brukt symbol som kan oppfattes som en klisjé. Etter å ha diskutert det potensielle problemet tok vi likevel sjansen. Hjertene kommer ikke i fokus under sending, siden de er i bakgrunnen. Bakgrunnen har i tillegg en dempet farge og lave kontraster, noe som er med på å ta bort oppmerksomheten fra dem enda mer. Det finnes ikke noe sterkere symbol, som vi kan komme på, som kan brukes for å illustrere det som programmet ønsker å oppnå; at mennesker skal møtes og forelske seg.

For å dempe den mulige klisjeen har vi valgt å holde fargene unna det tradisjonelle røde og rosa som forbindes med hjerter og heller bruke blåtoner. Blåfargen er også en veldig sikker TV-farge som gjør at vi ikke trenger å bekymre oss for hvordan fargen skal "oppføre seg" sammen med andre elementer i bildet.

Det er ikke bestemt helt sikkert om det skal være en SMS-chat under sending. Hvis de skulle bestemme seg for å ha en chat, er det desto viktigere at det ikke er flere ting som er i bevegelse i skjermbildet samtidig. Programmet kunne rett og slett bli forvirrende og ubehagelig å følge med på.

*Bakgrunnen kan se platt og kjedelig ut, men det skal legges såpass mange elementer oppå at det er nødvendig for sluttresultatet.*

I forgrunnen vil det være ulike objekter som delvis dekker over det som finnes bak. Der vil det ligge et norgeskart med hjerter, en informasjonsrute og TVNorges logo. Det kan tenkes at det skal være med en chat, så vi har også laget et forslag til oppsett av denne.

# 18.3 Norgeskart med hjerter

Norgeskartet med hjerter kommer i forgrunnen. Dette er fordi alle deler av landet til enhver tid skal være synlige, uansett om personene flytter på seg i studio. Det er derfor viktig at programleder og del-

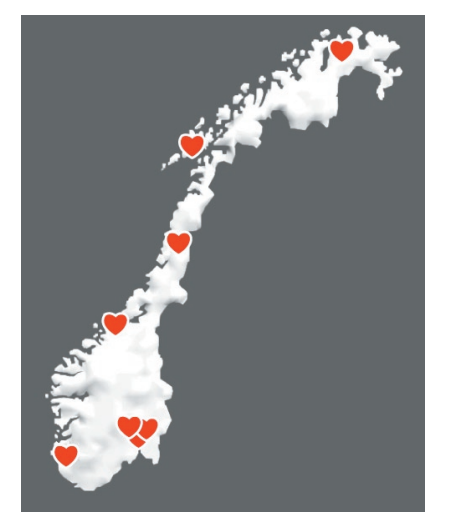

taker plasseres riktig, slik at de i minst mulig grad dekkes av kartet.

Norgeskartet er skalerbart, slik at det ikke trenger å stå i full størrelse hele tiden og ta oppmerksomhet når det ikke er i fokus i programmet. Det blir opp til TVNorge om/hvordan de velger å benytte seg av denne muligheten.

Vi har latt norgeskartet ha en lys, nesten hvit farge for at det ikke skal trekke oppmerksomhet. Oppmerksomheten ønsker vi i stedet å dra mot hjertene på kartet.

Hjertene er laget i Adobe Illustrator, og de er lagret som eps-fil for å beholde vektorgrafikken. Det gjør at også disse kan skaleres sammen med norgeskartet.

Hjertene er skikkelig røde for at de skal synes godt og skille seg ut fra kartet. Det er hjertene, og dermed matchene, som skal stå i fokus i programmet.

*Norgeskart med hjerter.*

# 18.4 Informasjonsboks

Det vil også være en informasjonsrute på skjermen mens det er mulig for seerne å sende inn SMS for å påvirke programmet. Denne ruta

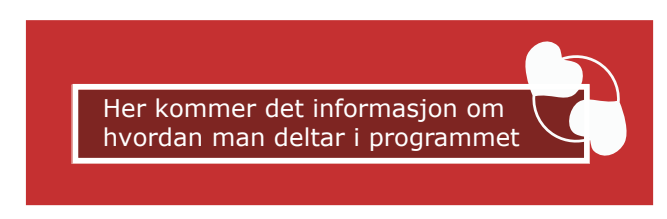

skal inneholde spørsmålet som deltakeren i studio og SMSdeltakere rundt

i landet skal svare på. I tillegg skal den vise formen meldingen må skrives på for at den skal komme igjennom, hvilket nummer den skal sendes til og hvor mye tjenesten koster.

Informasjonsboksen laget vi med en mørk transparent bakgrunn og med lys tekst i forgrunnen for å få kontrast i luminansen. Bakgrunnen er gjort transparent for at det skal være mulig å se bevegelser bak den og slik at det ikke blir en "død" flekk der det ikke skjer noe på skjermen.

Øverst i høyre hjørne har vi plassert Match-ikonet for at det skal gå igjen som et identitetsmerke for programmet. Det er meningen at seere som kommer til underveis skal kjenne igjen de grafiske e lementene og dermed slippe å lure på hva de egentlig ser på.

Rammen rundt tekstboksen er der for å gjøre informasjonen til en enhet som kan legges til og fjernes under programmet. Det kunne ellers sett merkelig ut at teksten bare dukket opp og forsvant. Med rammen blir det et objekt som dukker opp og forsvinner.

# 18.5 Chat

Det grafiske designet på chatten skal vises gjennom et eller flere bildeeksempler. Vi har valgt å dele opp chat-vinduet i fem ruter.

*Informasjonsboks mot rød bakgrunn.*

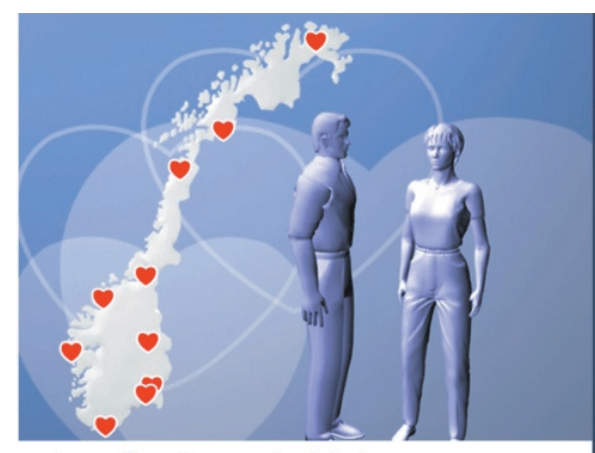

Lyst på en date med <deltakers navn> Svar på spørsmålene under.

Send Match ja/nei til XXXX. Spørsmål 2: Liker du å gå på kino?

Fortsatt med i spillet: 918 Gikk ut forrige runde: 73

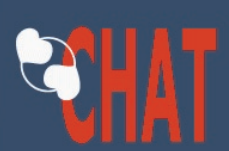

Nick: Her kommer en melding. Fonten som er brukt er Verdana og den minste skriftstørreslen som kan brukes er 18 pt.

Nick2: Her kommer den neste meldingen fra en ivrig SMS-er.

Nick: Her kommer en melding. Fonten som er brukt er Verdana.

Hvordan delta i chat Pris pr SMS

Øverst til venstre har vi lagt en logo for Match-programmet som vi har kombinert med teksten CHAT. Match-logoen er der for å identifisere programmet på samme måte som informasjonsboksen gjør når programmer kjøres uten chat. Selve ordet CHAT står der for å vise at chatten går uavhengig av programmet. Der skal det være mulig å komme med innlegg selv om man ikke er med og konkurrerer om en date med deltakeren i studio.

I ruten under har vi gjort plass til meldingene som kommer inn til programmet. Fonten som brukes er 18pt Verdana. Vi valgte Verdana på grunn av dens gode egenskaper ved visning på skjerm, og 18 pt er den minste fontstørrelsen som vises godt på TV. Tekstfargen lot vi være lys på mørk bakgrunn, da det har vist seg at det er det som er enklest å lese når tekst skal vises på TV.

Da vi valgte farger, tok vi utgangspunkt i studiobakgrunnen og gjorde fargen mørkere til bakgrunnen og lysere til teksten. Grunnen til at vi gjorde det på den måten, var for å være sikre på at chatområdet ikke skulle inneholde farger som så feil ut sammen med bildet som viser Match-programmet.

#### *SMS-chat.*

Nederst til venstre skal det være tekst om hvordan men deltar i Match-chat og hvor mye det koster. Det skal også informeres om hvordan man deltar i chatten. Grunnet plassmangel (siden TV krever store fonter), vil dette gå som rulletekst fra høyre mot venstre. Rulletekst den andre veien ville ført til at seerne måtte begynne å lese på slutten av setninger.

Den delen av skjermen som er under studiobildet inneholder informasjon som angår selve programmet. Nederst er det en statistikk over hvor mange som er igjen i spillet og hvor mange som røyk ut forrige runde. Der står også spørsmålet som de som er igjen i spillet skal svare ja eller nei på. Rødfargen som er brukt er hentet fra hjertene.

Rett under studiobildet står det en invitasjon til å delta i Match og konkurrere om en date med deltakeren i studio. Bakgrunnen her er lys for å variere på fargene og for å være med på å skille tekstområdene fra hverandre. Vi forsvarer også bruken av lys bakgrunn med at vi synes det ser bra ut og at det ikke er store tekstmengder som skal tydes mot bakgrunnen.

# 18.6 TVNorges logo

Øverst i høyre hjørne er TVNorges logo. Den er såpass liten og gjør så lite av seg, at den ikke skal ha innvirkning på hvordan vi plasserer elementer i skjermbildet.
# Norgeskartet i Vizrt

# 19.1 Avvik fra originalplan

I utgangspunktet trodde vi at det var prosjektgruppen vår som skulle stå for oppkobling av norgeskartet mot posisjoneringssystemet til Telenor. Det viste seg etter en samtale med oppdragsgiver at dette ikke var tilfelle. Vi fikk beskjed om at vi gjerne kunne prøve, men at det ikke var forventet av oss. Vanligvis bruker TVNorge Never.no til slike oppdrag, og de hadde planer om å bruke dem også denne gangen.

Vi kontaktet så Rune Bjerke, seniorprogrammerer i Never.no og fikk beskjed om at de allerede hadde et system som tok seg av bearbeiding av innkommende SMS. I tillegg hadde vi måttet sette oss grundig inn i program mering, og tiden dette hadde tatt ville stjålet tid fra det grafiske arbeidet. Det var det grafiske arbeidet TVNorge hovedsakelig ville bruke oss til.

I stedet for å programmere mot Vizrt, ønsket TVNorge å bruke oss til å planlegge oppsett av studioet til Match. Denne oppgaven ble derfor prioritert fremfor programmeringen.

# 19.2 Krav til norgeskartet

Norgeskartet skal være satt inn i Vizrt med markering av minst ti norske byer.

# 19.3 Klargjøring av norgeskartet

Selv om vi ikke skulle knytte norgeskartet opp mot posisjoneringssystemet til Telenor, fikk vi som oppgave å klargjøre kartet for å få inn GPS-posisjoner.

Det var en oppgave vi satte pris på å få gjøre. Vi fikk gjennom denne oppgaven kjennskap til programvaren Vizrt. Det er et dyrt program som stort sett bare brukes i TV-sammenheng, så det var et privi legium å få innblikk i hvordan dette fungerte.

Samtidig var det en fordel for oss at vi slapp å jobbe så mye i program met. Siden ingen ønsket eller hadde penger til å sponse oss med skolelisens på Vizrt, måtte vi jobbe på Remote Desktop hos TVNorge. Det gjorde at vi måtte avtale tider vi kunne logge oss inn og arbeide på når maskinen i Oslo var ledig. Hva Remote Desktop går ut på har vi beskrevet lenger ned.

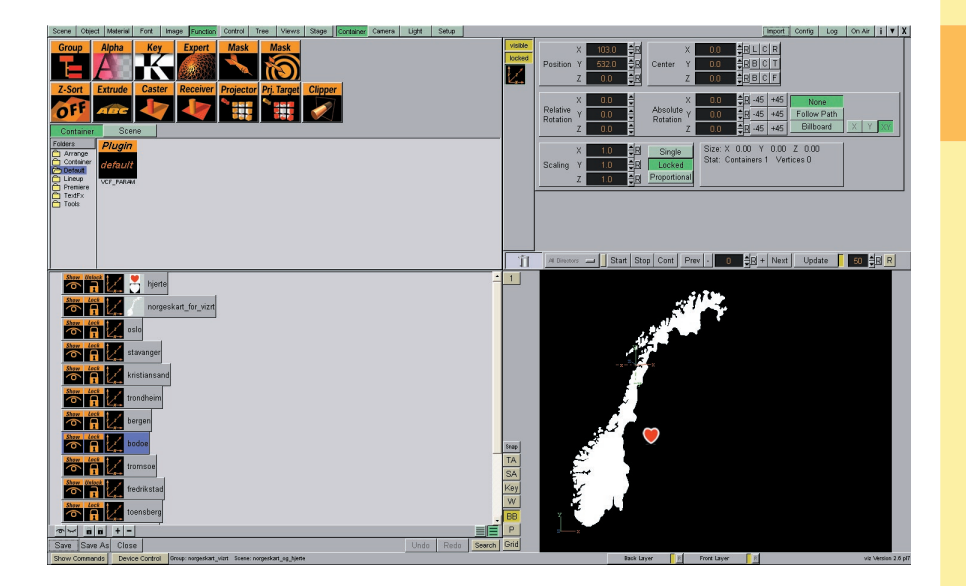

*Screenshot fra Vizrt.*

### 19.3.1 Innsetting av GPS-punkter

Før vi kunne jobbe med posisjonering av byer i Vizrt, måtte vi sette oss inn i hvordan programmet fungerer. Som bildet på forrige side viser, er Vizrt bygget opp på en annen måte enn de fleste programmer for PC eller Macintosh. Den uvante oppbygningen av softwaren var hovedutfordringen vår da vi skulle sette inn norgeskartet og plassere stedsobjekter. Det gikk likevel greit å jobbe med programmet, siden oppdragsgiver ga oss raske og gode svar på spørsmålene vi hadde.

For å sette inn punkter måtte vi benytte oss av Group-funksjonen. Ved å legge til en gruppe i scenen kommer det opp et punkt som markeres med en x-, en y- og en z-akse. På skjermbildet vist på forrige side er det Bodø som har blitt utstyrt med et slikt punkt. Vi har lagt ut posisjonen for i alt 13 norske byer. GPS-posisjonene for disse byene - og resten av norges byer - har vi lagt ved i en tekstfil som TVNorge har fått med.

I grisgrendte strøk blir det trolig nødvendig å legge til punkter selv om området ikke har noen by. Grunnen er at hjertene må plasseres så nøyaktig som mulig på kartet. Det er litt slingringsmonn på plas seringen av punktene siden Norge vises så lite og hjertene er forholdsvis store. Likevel vil det bli synlige feil i det mindre befolkede området mellom øst- og vestlandet. Hjertene trekkes mot nærmeste punkt. Hvis for eksemel nærmeste markerte GPS-punkt for noen på Gol er i Bergen, vil feilen synes. I det området må det legges til et par-tre punkter selv om ingen av stedene har bystatus. Det samme gjelder midten av Finnmark.

### 19.3.2 Arbeidsområdet i Vizrt

I Vizrt, som i 3D Studio Max, er arbeidsområdet bygget opp som en scene. Der legges alle elementer som skal brukes inn, og det er mulig å legge til kameraer og lys.

# 19.3.3 Filoppbygning

En Vizrt-fil består egentlig av mange filer. Den kan inneholde animasjoner, 3D-objekter, bilder, materialer, fonter og funksjoner. Når en fil er ferdig og skal lagres, må den eksporteres til en enkelt fil. Denne filen får endingen .eva og inneholder alle filene som er inkludert i scenen. Vizrt-fila vi overleverte heter norgeskart.eva.

# 19.4 Remote Desktop

Å jobbe på Remote Desktop betyr i praksis at man fjernstyrer en maskin. Man arbeider på en fysisk datamaskin (den vi brukte i grupperommet vårt), men styrer en annen.

Dette var i utgangspunktet ingen god løsning, da vi ble avhengige av at PC-en i Oslo måtte være ledig. Likevel ble det slik, og det gikk greit, siden vi ikke trengte å bruke Vizrt til annet enn plotting av GPS-posisjoner.

# 19.4.1 Ulemper

Å bruke Remote Desktop er heller ingen sikker løsning. Vi kunne ødelagt skikkelig for TVNorge hvis vi hadde forsøkt å logge oss inn på maskinen utenom avtalte tider, siden Vizrt brukes under enkelte TV-sendinger. For å komme inn, måtte vi få IP-adressen til maskinen vi skulle jobbe på, brukernavn og passord. Brukernavnet og passordet vårt kunne TVNorge fjerne og legge til slik at de på den måten kunne kontrollere tilgangen vår.

Når noen logger på med Remote Desktop, logges den som jobber på maskinen automatisk av for å gjøre plass for den som forsøker å logge seg inn. Det var derfor viktig at vi avtalte innloggingstider i tilfelle brukernavnet vårt var aktivisert.

### 19.4.2 Hvordan bruke Remote Desktop

Windows XP har Remote Desktop liggende i menyen, så det er enkelt å logge seg inn hvis man har fått tilgang. Det eneste man trenger er IP-adressen til PC-en man skal benytte, samt brukernavn og passord for innlogging (hvis dette kreves). Maskinen må også være lagt til rette for å kjøres via Remote Desktop.

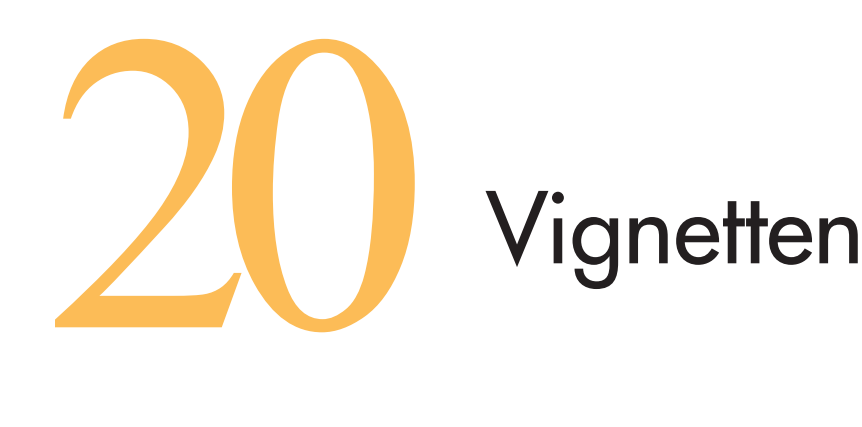

# 20.1 Kravpesifikasjon

Vi skal bruke størrelsesformatet widescreen (16:9) og rendre filmen i oppløsningen 768x416 piksler. Filmen skal vare i maks 10 sek, være i avi-format og bli levert med og uten codec. Animert scene skal bygges opp i Discreet 3D Studio Max 5.1 med norgeskart, omkringliggende land, hjerter, skyer, sjø og himmel. Bildefiler som brukes i 3D Studio Max skal være med. Den animerte scenen skal også leveres i max-format.

# 20.2 Sjøen

# 20.2.1 Modellering

Vi la en Box nederst og fylte denne med materialet sjø. Boksen ligger under norgeskartet og strekker seg langt bakover og rundt landet for at kameraet skal kunne filme i alle retninger.

# 20.2.2 Materialet

Vi startet i Material Editor og laget et Raytraced materiale. Innstillingen for Map #2 (Noise) satte vi opp som vist på bildet øverst til venstre på neste side.

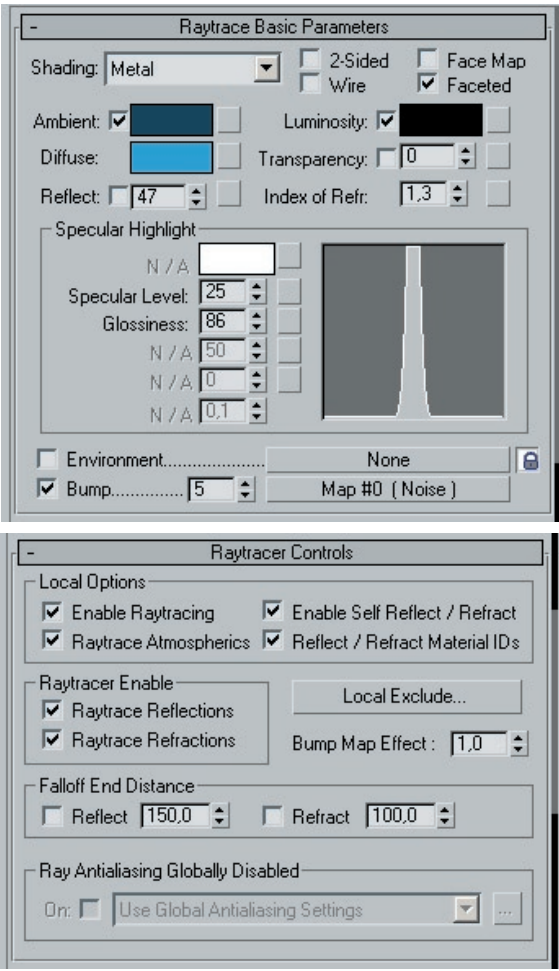

Raytraced materiale gjør at renderingen går mye saktere, men er nødvendig for å få til realistiske refleksjoner.

Under Raytracing Controls, satte vi opp innstillingene som vist nedenfor til venstre. Under Options skrudde vi på Anti-aliasing for å unngå at anima sjonen hakker ved rendering. Under Local Exclude valgte vi objektene

norgeskart01 og norgeskart02. Local Exclude gjør at de valgte objektene, norgeskartene, ikke reflekteres i sjøen.

I Maps seksjonen brukte vi bare en Bump med styrke 5. Noise map

er stilt inn likt som tidligere.

# 20.3 Himmelen

20.3.1 Modellering Himmelen består også av en Box som vi har lagt til et materiale på.

*Materialet som er brukt på himmelen.*

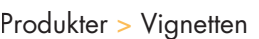

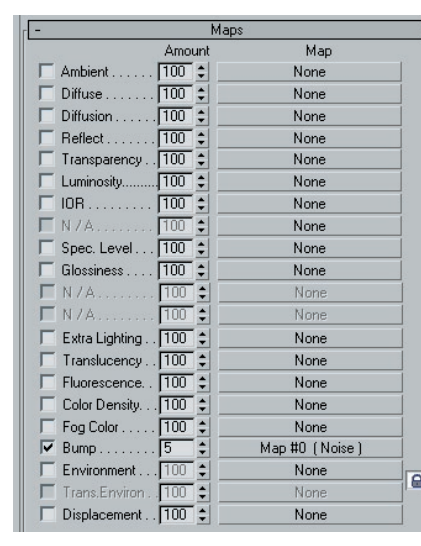

*Materialet som er brukt på sjøen.*

### 20.3.2 Materialet

Vi valgte Rendering > Environment for å åpne Environmentvinduet. I dette vinduet finnes funksjoner for å skape atmosfæriske effekter som ild, røyk, skyer og tåke. For å få lagt til en funksjon som kan simulere tåke, klikket vi på Add (legg til) knappen i Atmosphere menyen. I pop-up vinduet valgte vi Fog (tåke). Vi krysset så av på Exponential og satte Near Range (tåkens tetthet nærmest kamera) til 10.0% og Far Range (lengst unna kamera) til 15.0%. Vi ga tåken lave verdier for at det skulle være enkelt å se hele norgeskartet. Selv om tåken nesten ikke synes i vignetten, gir den en litt mer naturlig atmosfære enn om "været" hadde vært helt klart.

Vi klikket på Add knappen i Atmosphere menyen igjen. I pop-up vinduet valgte vi Volume Fog. Dette verktøyet brukes til å lage røyk, eller i vårt tilfelle, skyer. I Scenen aktiviserte vi et vindu og valgte Create > Helpers > Atmospheric Apparatus. Til slutt klikket vi på SphereGizmo knappen og lagte en gizmo i viewporten. Vi plasserte denne ovenfor de andre objektene.

I Environment-vinduet klikket vi på Volume Fog under Atmosphere. I Volume Fog Parameters seksjonen klikket vi på Pick Gizmo knappen. Så klikket vi på gizmoen som vi nettopp hadde laget for å legge til skye-effekten på gizmoen. Vi kopierte deretter gizmoen 2 ganger og fikk da tre skyer tilsammen.

Vi lot densiteten (tettheten) til skyene variere for at det skulle se mer ekte ut. I tillegg la vi til litt vind, slik at skyene beveger seg på himmelen.

# 20.4 Norgeskartet

For å få norgeskartets proporsjoner til å bli riktige, la vi inn et norgeskart som bakgrunnsbilde, slik at vi kunne tegne konturene rundt dette. Vi låste bakgrunnsbildet til bitmapen (rutenettet) i bakgrunnen slik at kartet ble skalerbart og fulgte med når vi zoomet inn og ut på vårt arbeidsområde.

## 20.4.1 Konturene

For å tegne konturene rundt Norge brukte vi linjeverktøyet. Da vi skulle legge til øyer brukte vi Create Line-verktøyet. Det gjorde at øyene og fastlandet tilhører samme objekt og at de dermed skaleres og transformeres sammen. Alternativet hadde vært å markere ett og ett objekt og utføre den samme forandringen på alle.

Før vi sa oss fornøyde med konturene, måtte vi zoome inn og se nærmere på kartet. Vi flyttet, la til og slettet vertexer for å rette opp små feil og for å få enkelte områder mer eller mindre detaljerte.

# 20.4.2 Forhøyningene

Med konturene på plass, var det tid for å gjøre kartet tredimensjonalt. Vi hadde flere alternative løsningsmetoder, blant annet å ekstrudere kartet. Valget falt på at vi skulle lage naturlige høyder og modellere fjell der de faktisk fins. Vi valgte å bruke et rutenett som utgangspunkt og kunne dermed trekke opp punktene som oppsto i krysningen mellom linjene i rutenettet.

Vi tegnet opp linjer langs rutenettet i arbeidsvinduet vårt. I kryssene mellom linjene, satte vi inn nye vertexer. Disse punktene tok vi tak i og trakk opp der det skulle være fjell og høyder.

Vi fikk ikke tilgang til et norgeskart med høydelinjer og måtte derfor improvisere. Vi tok utgangspunkt i et atlas og tok det linje for linje med linjal og sammenlignet med rutenettet vi hadde satt opp i 3D Studio Max. I atlaset var høydene markert med fargekoder. Dermed dro vi punktene på kartet opp til den samme høyden som fargekoden i atlaset tilsa.

Til slutt eksporterte vi det i 3ds-format for å kunne importere det i Vizrt og gjøre det klart for posisjonering av byer.

Vi mener at resultatet ser riktig ut. Selv om det ikke er hundre prosent riktig med tanke på høydeforskjeller, skal det ikke være enkelt å finne feil på geografien når kartet vises på TV.

### 20.4.3 Materialet

I norgeskartet har vi brukt et wireframe-materiale. Det vil si at overflaten er bygget opp av en slags netting. Vi startet i Material

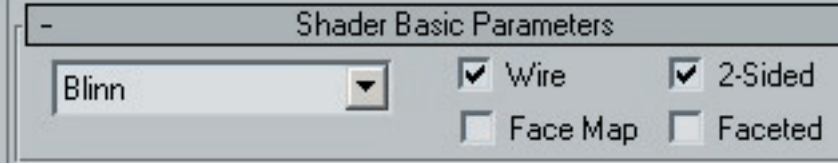

*Materialet som er brukt på norgeskartet.*

Editor og tok utgangspunkt i et ubrukt materiale. Under Shader Basic Parameters merket vi av de 2 boksene "wire" og "2-sided". På Diffuse valgte vi hvit farge.

# 20.4.4 Effekten med at kartet fylles med farge

Vi laget så en kopi av norgeskartet (norgeskart02) og plasserte dette under norgeskart01. Det underste kartet (norgeskart02) animerte vi, slik at det gradvis går opp mot norgeskart01 fra bunn til topp. Dermed kommer den turkise fargen under norgeskartet glidende i takt med hjertene som dukker opp. Vi hentet så inn et hjerte i scenen.

I det norgeskart02 gradvis går inn mot norgeskart01 dukker det opp hjerter over ti byer og tettsteder i Norge. Stedene som er valgt ut er Kristiansand, Stavanger, Oslo, Bergen, Gjøvik, Gol, Trondheim, Bodø, Tromsø og Hammerfest. Dette for å gi en fin spredning av byer utover kartet.

# 20.4.5 Landene rundt Norge

Vi brukte Line-verktøyet til å tegne opp Sverige, Finland, Danmark, deler av Russland og deler av Tyskland. Vi laget så et felles materiale til disse landene i Adobe Photoshop.

# 20.5 Hjertene

Vi startet med en kule og konverterte denne til Editable Mesh. Så gikk vi inn på vertexnivå og formet kulen til et halvt hjerte. Vi kopierte deretter det halve hjertet og speilvendte kopien. Til slutt knyttet vi delene sammen til et helt hjerte og ga det en rød farge.

# 20.6 Amors pil

Vi startet med en sylinder. Deretter brukte vi en pyramide-form som spiss på pilen. Pil-enden bygget vi opp ved hjelp av fire bokser. Vi startet med en Box og kopierte denne til tre andre. Vi slo sammen pilspissen og sylinderen og la på et lyst tremateriale. Pilenden valgte

vi en lyseblå gjennomsiktig farge på. Grunnen til at vi valgte et gjennomsiktig materiale i enden, var at pilen ikke skulle virke så tung.

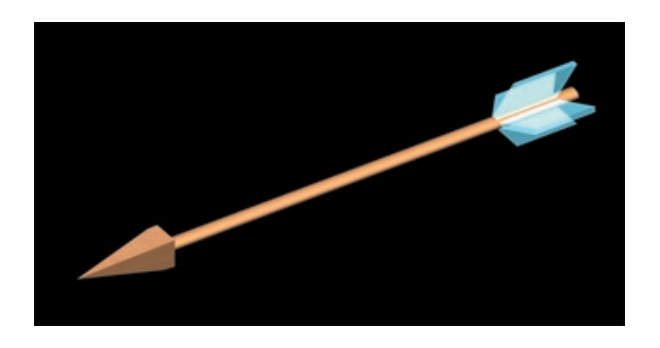

Vi var usikre på hvordan en Amors-pil egentlig skal se ut, men etter en del søking på Internett, kom vi fram til at det ikke finnes noen

fasit på dette. Utseendet på pilen vi endte opp med er derfor vår mening om hvordan en kjærlighetspil kan se ut. Hovedpoenget er vel uansett at den står gjennom et hjerte.

# 20.7 Animasjonen

Etter at modellene var klare startet vi med animasjonen. Vi lot kameraet gå langs en bane. Kameraet vi brukte heter "target cam". Det betyr at kameraet har et mål som det hele tiden sikter på når det filmer i scenen.

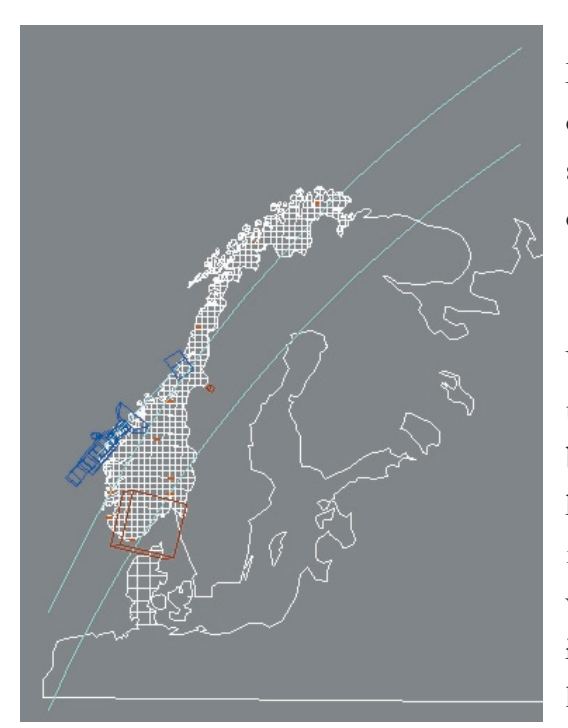

Lyskildene består av seks omnilys med styrke 0.19 spredt ut på oversiden av objektene.

19.6.1 Kamera Vi satte opp kameraet til å følge en linje. Vi begynte med å tegne opp linjen som kamera skulle følge, Bane\_til\_kamera, ved hjelp av Line Drawing Tool. Dette verktøyet kan lage Splines som

*Amors pil.*

*Kamerabanen over norgeskartet. Her vises også rutenettet på norgeskartet tydelig.* er linjer med kontrollerbare håndtak. Etter at linjen er tegnet er det mulig å flytte rundt på punktene og justere krumningen til kurvene.

Vi valgte Smooth for både Initial Type og Drag Type. Det gjør at linjen går i bue i stedet for i rette vinkler. Hvis vi ikke hadde brukt smooth, hadde kamerabevegelsen "hakket" hver gang den traff et hjørne for å foreta en retningsendring. Vi kopierte så kamerabanen. Kopien gav vi navnet Bane\_til\_target og la denne nedenfor linjen Bane til kamera.

# 20.7.2 Target

I 3D Studio Max utstyres kameraer med en "blink" som kameraet hele tiden sikter mot kalt target. Denne blinken får navn på formen "Kameranavn.Target". Vi laget en Dummy for Camera01 og en Dummy for Camera01.Target. For å få Camera01 og Camera01.Target til å posisjonere seg inne i sine respektive dummyer brukte vi Tools  $>$  Align for begge dummyene og valgte X, Y, Z for Align Position og Orientation. Deretter krysset vi av for Center for både Current og Target Objects. Det gjorde at Dummy01 og Dummy02 fikk henholdsvis Camera01 og Camera01.Target plassert i midten av seg.

Etter at banene var tegnet ferdig slo vi sammen Dummy01 med Bane\_til\_kamera og Dummy02 med Bane\_til\_target. For å lage en Dummy åpner en Create panelet og velger Helper kategorien. Deretter linket vi Dummy01 med Camera01 og Dummy02 med Camera01.Target. Så valgte vi Dummy01 og Animation > Constraints > Path Constraints for å feste Dummy01 til Bane\_til\_kamera. I Path Properties menyen valgte vi Bank Amount til 2. Vi repeterte dette steget for Dummy02 og Bane\_til\_target. Dermed fikk vi kameraet og kameraets blink til å følge hver sin Dummy som igjen følger hver sin bane.

Kameraet kjøres inn i et hjerte som er plassert i Hammerfest. "Inne i hjertet" er det helt rødt og Match-logoen fades inn etter sammensetting i Adobe Premiere.

# 20.7.3 Pilen treffer et hjerte

Vi kopierte Bane\_til\_kamera og Bane\_til\_target og justerte disse til å gå lavere og i en bue inn mot et hjerte i midten av Sør-Norge. Alle hjertene untatt dette ene går gradvis ned samtidig som kameraet beveger seg innover norgeskartet. På slutten flyr Amors pil innover fra høyre og treffer i sentrum av det gjenstående hjertet.

# 20.8 Sammensetting i Adobe Premiere

Introen er rendret i 16:9, et format som tilsvarer widescreen. Oppløsningen er på 768x416 piksler. Vi har rendret den endelige introen i Adobe Premiere 6.0, både med og uten codec.

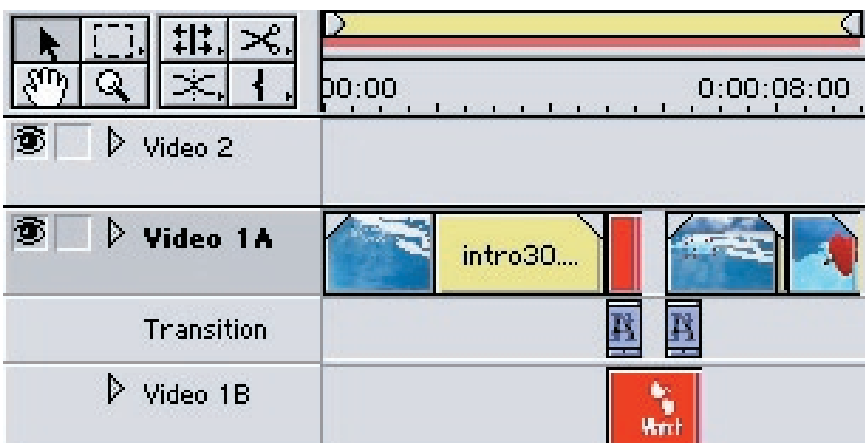

*Sammensetning av vignett i Premiere.*

# 20.8.1 Overganger med Match-logoen

Ved overganger til og fra Match-logoen fades det via et ensfarget rødt bilde som vi har kalt "redcolor". Redcolor.jpg inneholder rødfargen C51515. Denne fargen er "ordentlig" rød samtidig som den vises bra på TV-skjermen. Vi hadde problemer med å finne en rødtone som så bra ut på TV og som ikke hadde innslag av oransje eller rosa. Visningsforskjellen på PC- og TV-skjerm lurte oss noen ganger, men resultatet vi kom fram til er vi fornøyde med.

### 20.8.2 Sluttbildet

Sluttbildet som inneholder et hjerte med Amors pil igjennom ble frosset på slutten, slik at bildet ikke er i bevegelse når introen slutter. Det blir på den måten bedre å se på og gir en tydeligere avslutning på filmsnutten.

# 20.9 Den ferdige introen

Den endelige introen endte opp på 9,13 sekunder og vi klarte dermed å holde oss innenfor den gitte tidsbegrensningen. Her er en serie screenshots som er ment å illustrere gangen i introen.

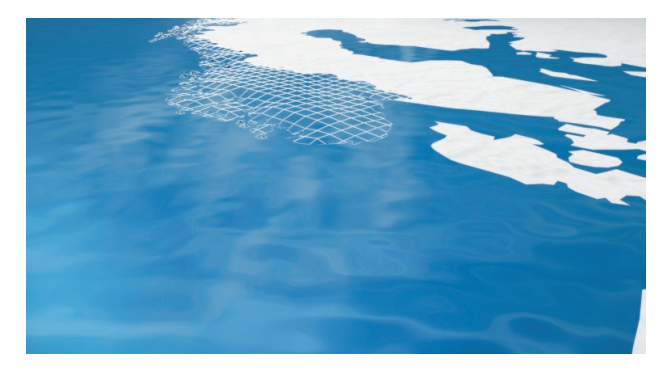

Introen starter med et oversiktsbilde der norgeskartet vises fra sør i wireframe.

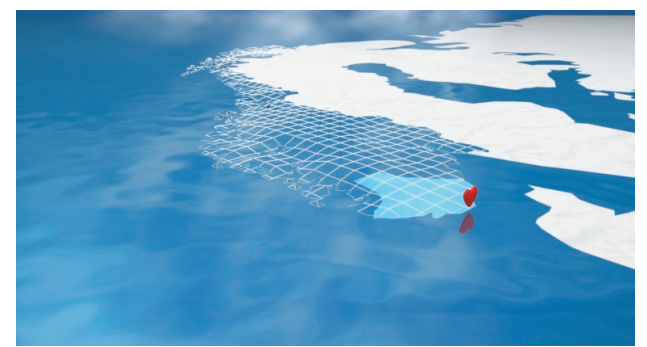

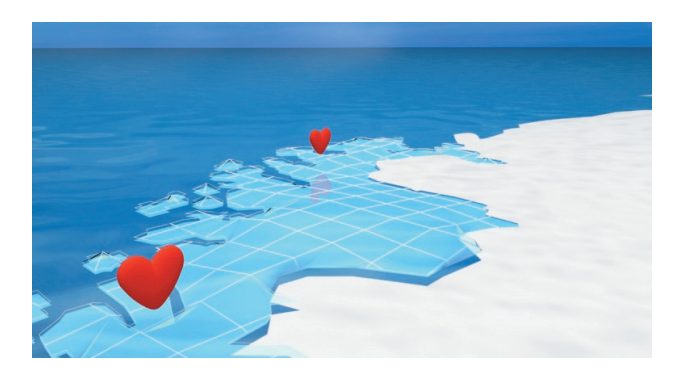

Kameraet be gynner så å be vege seg mot kysten og det første hjertet dukker opp i Kristiansand. Kartet begynner også å fylles opp med den turkise fargen.

Kameraet forflytter seg videre nordover og det dukker stadig opp flere hjerter. Disse "styres" av den underliggende fargen som brer seg nordover og dukker opp i det

### *Introen starter.*

*Kameraet begynner å be vege seg og det første hjertet dukker opp.*

### *Flere hjerter kommer til.*

*Kameraet har nådd Finnmark.*

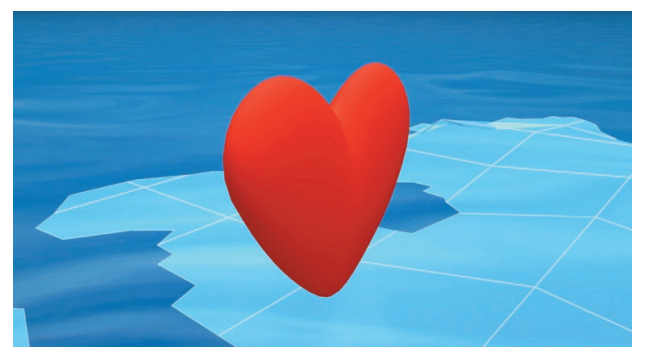

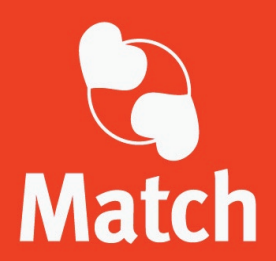

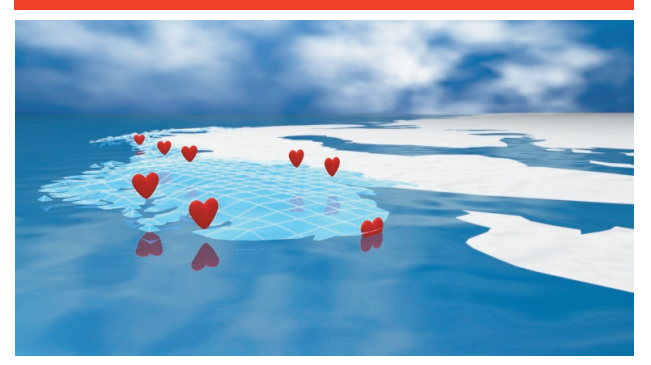

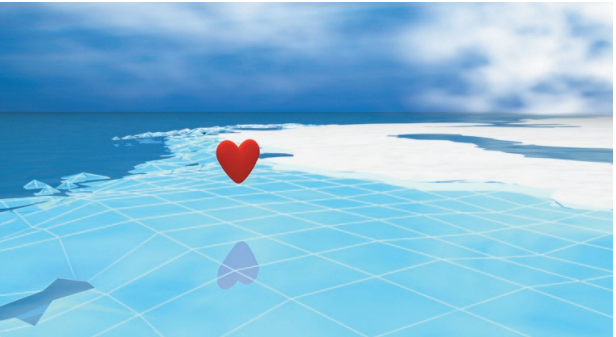

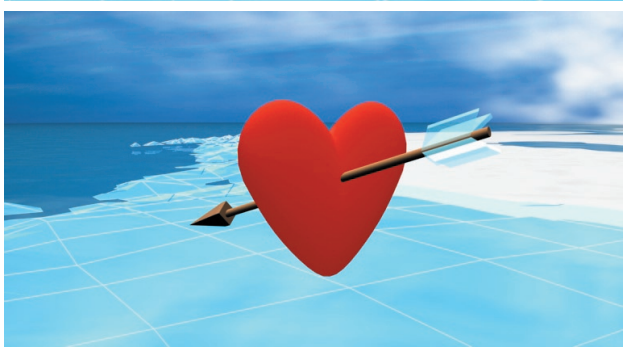

fargen passerer dem. Dette skal symbolisere starten på programmet. Flere og flere seere sender inn sitt svar på SMS og matcher svaret til deltakeren i studio.

Kameraet går mot det nordligste hjertet i kartet, som er plassert i Hammerfest. Når kameraet og hjertet "krasjer" og kameraet forvinner inn i hiertet. blir skjermen helt rød.

Logoen fades inn fra rødfargen og ut igjen til bilde 7. Der vises norgeskartet på nytt fra sør, og hjertene forsvinner ned igjen ett etter ett.

*Hjertet som kamera skal inn i.*

*Match-logoen er fadet inn.*

*Hjertene forsvinner igjen.*

*Bare vinnerhjertet står tilbake.*

*Amors pil treffer.*

Dette er ment å symbolisere gangen i spillet, der seerne faller fra etter hvert som de svarer motsatt av deltakeren i studio. Til slutt står bare et hjerte igjen.

Kamera går mot dette hjertet som samtidig treffes av Amors pil. Deltakeren i studio har funnet en Match på stedet der hjertet står.

# 20.10 Forkastede idéer

Underveis i prosjektet dukket det opp idéer til hvordan vi kunne bygge opp en vignett med norgeskartet i sentrum. En del av disse ble forkastet til fordel for løsningen vi valgte.

# 20.10.1 Hjerteformet lyseffekt

Hjertelyset er bygget opp med en Target Spot som lyser igjennom en Box med et hjerteformet hull i. Først tegnet vi et rektangel, deretter skrudde vi av Start New Shape. Brukte Line verktøyet og tegnet et hjerte. Dermed tilhørte hjerte og rektangelet samme objekt. Vi valgte Modifier List > Extrude. Hjertet ble da ekstrudert. Target Spoten har rødfarge med Multiplier 6,0 som gir en rosafarge med litt rødskjær i sjøen.

Hjertelyset er forkastet fordi det ble for overdreven bruk av hjerter i

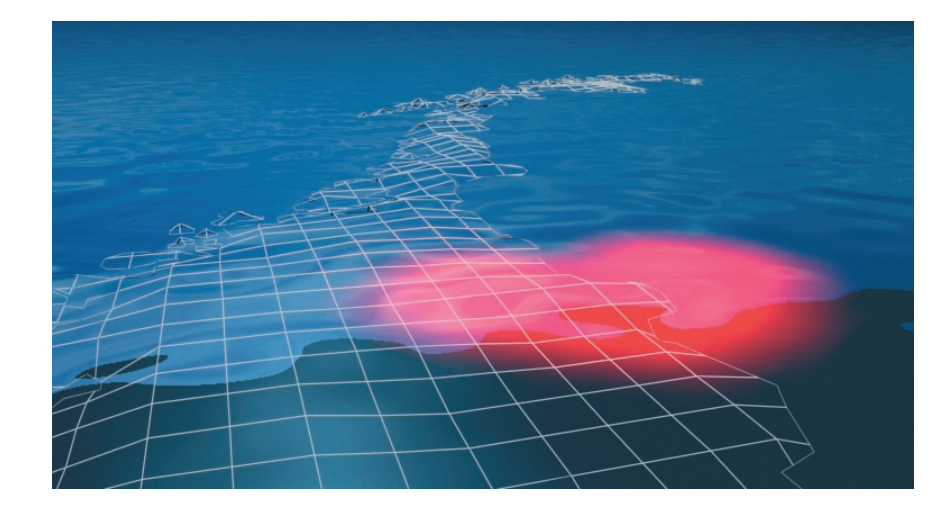

*Hjerteformet lyseffekt.*

scenen.

## 20.10.2 Reversering av film

For at alle hjertene utenom ett skulle gå ned igjen, forsøkte vi å kjøre filmen i revers etter at Match-logoen ble fadet ut igjen. Vi endret da scenen i 3D Studio Max slik at et hjertet på midten av kartet ikke beveget seg, men ble stående igjen som vinneren.

Reverseringen ble forkastet av flere årsaker. Introen ble en smule langtekkelig å se på, siden kjøringen over kartet foregikk i samme bane frem og tilbake. Kjøringen sørover ble bare en repetisjon av det som ble vist når kameraet gikk nordover.

En annen årsak til at vi forkastet ideen, var at introen tok for lang tid. Hvis vi skrudde opp farten så mye at vi holdt den innenfor ti sekunder, rakk vi nesten ikke å se at hjertene dukket opp og forsvant ned igjen. Det hele virket da bare rotete.

# 20.10.3 Kameraet går ned i sjøen

Før vi startet animeringen, vurderte vi også at kameraet skulle gå ned i sjøen etter å ha passert Hammerfest, i stedet for å gå inn i hjertet. Nede i sjøen var det meningen at Match-logoen skulle dukke opp i en eller annen form.

Ideen ble forkastet fordi vi mente at resultatet vi gikk for ville il lustrere spillet på en bedre måte. Det var viktig for oss å få fram at det skulle stå igjen én vinner, og vinneren befinner seg trolig på land og ikke i sjøen.

# 20.10.4 Stedsobjekter

I starten vurderte vi også å ha stedsobjekter i de største norske byene. Dette skulle være severdigheter som byene identifiseres med. Denne idéen holdt vi på lenge og vi laget modeller av- og begynte å animere Holmenkollen, Fløibanen og Nidarosdomen.

Meningen var at det skulle være aktiviteter i byene når kameraet fløy over. Ideen ble forkastet av flere årsaker.

Modelleringen av stedsobjektene var tidkrevende arbeid. Vi var nesten ferdige med å modellere tre objekter da vi kontaktet TVNorge for å høre hva de mente om ideen. Modellene våre ble presentert på et møte med Peder O. Krogh og Camilla Gullaksen i februar. De likte ideen, men presiserte at det ikke var noen nødvendighet å bruke disse objektene.

Arbeidet med stedsobjektene ble liggende fordi det gikk på bekostning av arbeidet med den øvrige grafiske profilen.

I ettertid ser vi også at ti-sekunders-grensen ville være for kort tid til å presentere stedsobjektene på en god måte. Kameraet ville trolig måttet bevege seg for fort over byene til at det hadde vært mulig å se hva som skjedde der.

Hvis kameraet skulle gått saktere, ville vi måtte droppe ideen om å beskrive programmets gang ved hjelp av hjertene. Det ble derfor også snakk om en prioritering av idéer, og vi valgte hjertene.

Siden vi brukte en del tid på stedsobjektene, er fremgengsmåten for produksjonen av disse med som vedlegg til rapporten.

# Del F Avslutning

Prosjektevaluering Konklusjon Ordforklaringer Litteraturliste

# 21Prosjektevaluering

Dette kapittelet beskriver det endelige produktet vi har kommet fram til, i forhold til kravspesifikasjonen.

# 21.1 Produkt

Resultat av dette prosjektet er:

- et norgeskart i 3D klargjort for oppkobling mot posisjoneringssystem
- vignett
- studioplan
- $\bullet$  grafisk profil

# 21.1.1 Resultat i forhold til opprinnelige mål

Det ferdige produktet innfrir kravene fra de opprinnelige målene med unntak av oppkobling mot posisjoneringssystemet. Vår oppgave var å klargjøre norgeskartet for oppkobling mot posisjoneringssystemet, ikke selve oppkoblingen. Dette fikk vi vite etter at vi hadde satt målene våre. Under utviklingen av produktet avdekket vi behov for en studioplan. Vi laget derfor en studioplan.

# 21.2 Resultat i forhold til kravspek

Vi har levert vignett i 3D, Vizrt-fil med norgeskart og avmerking av tretten byer, studioforslag med plassering av mennesker og grafiske elementer, forslag til bakgrunnsbilde ved bruk av bluescreen og model lering av 3D-objekter. Vi har dermed innfridd krav spesifikasjonen.

# 21.3 Videreutvikling

Vi har mottatt positive tilbakemeldinger fra møte med TVNorge, Live the Game og Telitas. TVNorge kommer sannsynligvis til å bruke produktet enten i TVNorge eller i en ny interaktiv kanal som TVNorge skal eie. Firmaet Never.no vil bli innleid til program meringen som skal til for at posisjoneringssystemet skal knyttes sammen med norgeskartet vi har laget i Vizrt. Valg av programleder, deltaker og programforløp vil bli bestemt av TVNorge. Programmet kommer tidligst på TV sommer/høst 2004.

# 21.4 Rapport

Alle gruppemedlemmene har deltatt i skriving av rapport. Denne har blitt skrevet mer eller mindre parallelt med utviklingen av prosjektet, med en naturlig oppsving på slutten.

# 21.5 Evaluering av gruppens arbeid

Vi har jobbet jevnt gjennom hele semesteret med denne oppgaven. Det ble fra begynnelsen avtalt en fast kontortid på grupperommet som har gått greit å overholde. Vi valgte prosjektleder og fordelte arbeidsoppgaver i starten.

Vi har fått anvendt mye av det vi har lært tidligere i studiet, og fordypet oss i emner vi har særlig interesse for. Det har vært spennende å lage et produkt som kan bli vist på TV. Vi har hatt en fin progresjon i arbeidet.

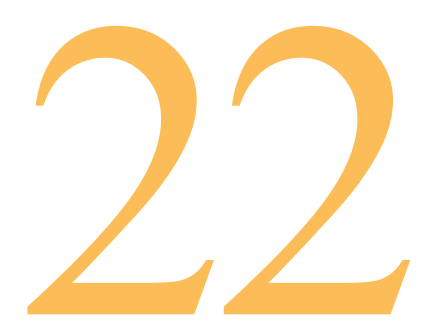

# Konklusjon

Prosjektarbeidet har vært en svært viktig erfaring som vi vil ta med oss videre, og vi tror det har vært en god forberedelse til arbeidslivet. Sammarbeid i gruppen, planlegging og overholding av frister er svært nyttige egenskaper.

# 22.1 Subjektiv opplevelse av prosjektet

Det har vært spennende å jobbe med prosjektet. Vi har kommet i kontakt med mange personer innen media og knyttet kontakter. Det har vært inspirerende å vite at produktet sannsynligvis blir vist på TV. I såfall vil det være en god referanse for oss ved jobbsøking innen digitale medier.

Vi har lært både oss selv og de andre på gruppen bedre å kjenne, og har fått erfaring med diskusjoner og å takle uenigheter.

# 22.1.1 Veilederkontakt

Det har vært bra å hatt en fast person å forholde seg til. Veileder har erfaring som veileder fra tidligere hovedprosjektgrupper og er en

fagperson på HiG innen 3D-modellering. Vi har fått mange konstruktive råd i løpet av prosessen, og god hjelp ved konkrete behov.

# 22.1.2 Oppgaven

Det ble gitt konkrete krav fra oppdragsgiver om hva oppgaven skulle inneholde. Det viktigste var at resultatet skulle se visuelt bra ut. Vi fikk frie tøyler for hvordan vi ville at ting skulle se ut. Det viktigste produktet for TVNorge var utarbeidelsen av et norgeskart med punkter. Vi har levert det oppdragsgiver ønsket seg og er fornøyde med resultatet vi kom fram til.

# 22.2 Faglig utbytte

Gruppen har lært svært mye i løpet av prosjektet, både praktisk og teoretisk. Vi har fått benytte oss av kunnskapene vi allerede hadde tilegnet oss gjennom fag på HiG, og vi har bygget på disse. Særlig fikk vi bruk for fagbakgrunnen fra 3D-animasjon, digital produksjonsteknikk, digital publiseringsteknologi, prosjektstyring, ergonomi i digitale medier og kvalitetsstyring.

# 22.3 Konklusjon

Oppgaven har vært å levere vignett i 3D, Vizrt-fi l med norgeskart og avmerking av minst ti byer, studioforslag med plassering av mennesker og grafiske elementer, forslag til bakgrunnsbilde ved bruk av bluescreen og modellering av 3D-objekter. Oppgaven ble overlevert 6. mai 2004 til oppdragsgiver TVNorge ved Peder O. Krogh og oppdraget er dermed fullført.

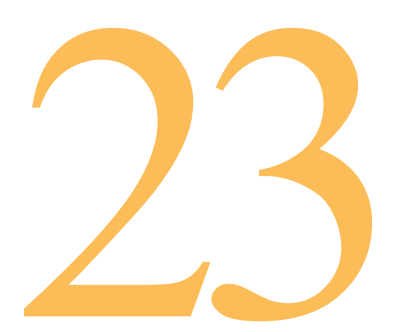

# 23 Ordforklaringer

### **Bank Amount**

Når denne er på, roterer objektet i forhold til banen når banen er bøyd.

### **Bevel**

Ekstrudering hvor en i tillegg kan velge om det gradvis skal gå innover eller utover.

### **Bump**

Endringer fra ulike gråtoner skaper forandringer til refleksjonsretningen.

### **Creation Method**

Her kan en bestemme om en skal bruke en figur eller en bane for å lage objektet, og typen av handling en ønsker for det endelige objektet.

### **Diffuse**

Kontrollerer den diffuse fargen. Den diffuse fargen er fargen fra direktelyset.

### **Dummy**

En Dummy hjelper er en wireframe kube med et pivotpunkt i geometrisentrum. Den har et navn men ingen parametere. Den kan ikke forandres, og den kan ikke renderes. Den eneste virkelige hensikt er dens pivot, brukt til senter for endringer. Wireframen fremstår som en referens for endringseffekter.

### **Editable Mesh**

Et redigerbart objekt som en triangulær maske og på tre underobjekt nivåer: vertex, edge og face.

### **Editable Poly**

Et redigerbart objekt som en polygon maske med fem underobjekt nivåer: vertex, edge, border, polygon, og element.

### **Extrude**

Ekstrudering, å trekke opp flatene på en 2-dimensjonal figur slik at den blir 3-dimensjonal.

### **Fading**

Gradvis overgang mellom 2 ulike bilder.

### **Gizmo**

Mange endringsbilder vises i viewporten som et bokslignende verktøy kalt en gizmo, som etterhvert dekker det valgte objektet. En gizmo fremstår som en slags beholder som overfører endringer til objektet som den er tilknyttet.

### **Material Editor**

En meny hvor en kan skape og redigere materialer og overflater.

### **Noise Map**

Skaper tilfeldige uroligheter på overflaten basert på gjensidig påvirk ning av to farger eller materialer.

### **Path Properties**

Egenskaper til banen.

### **Raytracing**

En funksjon i Material Editor som brukes for at et objekt skal kunne reflektere et annet objekt.

### **Viewport**

Synsvinkel som manarbeider med i 3D-programmer. For eksempel kan det være at en ser figuren rett fra venstre, rett forfra eller ovenfra.

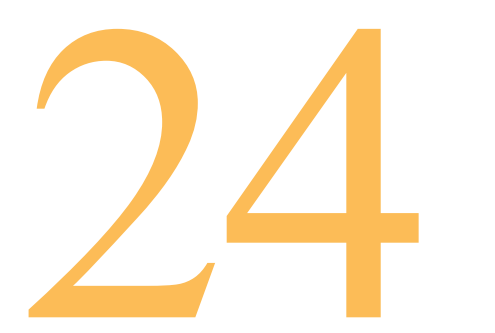

# **Litteraturliste**

# Bøker

**Tittel:** 3ds max 4 Bible (2001) **Forfatter**: Kelly L. Murdock

**Tittel:** Adobe InDesign, Classroom in a Book (1999) **Forfatter**: Adobe Systems

**Tittel:** Det bestes store verdensatlas (1970) **Forfatter:** Frank Debenham

**Tittel:** Grafisk håndbok (1995) **Forfatter:** Stein Davidsen

**Tittel:** Harnessing 3ds max 5 (2003) **Forfattere:** Michele Bousquet, Aaron F. Ross

**Tittel:** Kompendiet 3D-animasjon (2003) **Forfatter:** Svein Gautestad

**Tittel:** Kvalitet: Idéer og metoder (1994) **Forfatter:** Jostein Lillestøl

# Websider

**Nettsted:** 3D Cafe **URL:** www.3dcafe.com

**Nettsted:** Adobe **URL:** www.adobe.com

**Nettsted:** Creative Cow **URL:** www.creativecow.net

**Nettsted:** Google **URL:** www.google.com

**Nettsted:** How Stuff Works **URL:** www.howstuffworks.com

**Nettsted:** Live the Game **URL:** www.livethegame.no

**Nettsted:** Statens Kartverk **URL:** www.statkart.no

**Nettsted:** Telenor **URL:** www.telenor.no

**Nettsted:** Tutorial Outpost **URL:** www.tutorialoutpost.com

**Nettsted:** TVNorge **URL:** www.tvnorge.no

**Nettsted:** Vizrt **URL:** www.vizrt.com

**Nettsted:** Voidix **URL:** www.voidix.com

# Del G Vedlegg